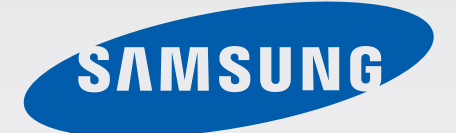

# SM-G530FZ

# Navodila za uporabo

Slovenian. 01/2015. Rev.1.0

[www.samsung.com](http://www.samsung.com)

# **Vsebina**

### **[Preberi najprej](#page-3-0)**

#### **[Uvod](#page-5-0)**

- [Vsebina paketa](#page-5-0)
- [Postavitev naprave](#page-6-0)
- [Uporaba kartice SIM ali USIM in baterije](#page-8-0)
- [Uporaba pomnilniške kartice](#page-13-0)
- [Vklop ali izklop naprave](#page-15-0)
- [Zaklepanje in odklepanje zaslona](#page-15-0)

#### **[Osnove](#page-16-0)**

- [Uporaba zaslona na dotik](#page-16-0)
- [Postavitev domačega zaslona](#page-19-0)
- [Plošča z obvestili](#page-23-0)
- [Odpiranje aplikacij](#page-25-0)
- [Namestitev ali odstranitev aplikacij](#page-25-0)
- [Vnos besedila](#page-27-0)
- [Zajemanje zaslona](#page-29-0)
- [Moje datoteke](#page-30-0)
- [Funkcija varčevanja z energijo](#page-31-0)

### **[Omrežna povezljivost](#page-32-0)**

- [Mobilni podatki](#page-32-0)
- [Wi-Fi](#page-32-0)
- [Privezovanje in dostopna točka Mobile](#page-33-0)  [hotspot](#page-33-0)

### **[Prilagoditev po meri](#page-35-0)**

- [Upravljanje domačega zaslona in](#page-35-0)  [zaslona aplikacij](#page-35-0)
- [Nastavitev ozadja in zvonjenja](#page-37-0)
- [Sprememba metode za zaklep zaslona](#page-38-0)
- [Prenašanje podatkov iz prejšnje naprave](#page-39-0)
- [Nastavitev računov](#page-40-0)

### **[Telefon](#page-41-0)**

- [Klicanje](#page-41-0)
- [Prejeti klici](#page-42-0)
- [Možnosti med klici](#page-43-0)

#### **[Stiki](#page-44-0)**

- [Dodajanje stikov](#page-44-0)
- [Uvoz in izvoz stikov](#page-44-0)
- [Iskanje stikov](#page-45-0)

### **[Sporočila in elektronska](#page-46-0)  [pošta](#page-46-0)**

- [Sporočila](#page-46-0)
- [E-pošta](#page-47-0)

#### **[Fotoaparat](#page-50-0)**

- [Osnovno fotografiranje](#page-50-0)
- [Načini fotografiranja](#page-52-0)
- [Nastavitve fotografiranja](#page-55-0)

### **[Galerija](#page-57-0)**

- [Ogled vsebine na napravi](#page-57-0)
- [Urejanje fotografij](#page-58-0)

### **[Uporabne aplikacije in](#page-59-0)  [funkcije](#page-59-0)**

- [S Planner](#page-59-0)
- [Internet](#page-60-0)
- [Video](#page-61-0)
- [Računalo](#page-61-0)
- [Ura](#page-62-0)
- [Beležka](#page-63-0)
- [Radio](#page-64-0)
- [Snemalnik zvoka](#page-65-0)
- [Aplikacije Google](#page-66-0)

### **[Povezava z drugimi](#page-68-0)  [napravami](#page-68-0)**

- [Bluetooth](#page-68-0)
- [Wi-Fi Direct](#page-70-0)
- [NFC](#page-72-0)
- [Screen Mirroring](#page-74-0)
- [Tiskanje iz mobilnih naprav](#page-76-0)

#### **[Upravitelj naprave in](#page-77-0)  [podatkov](#page-77-0)**

- [Nadgradnja naprave](#page-77-0)
- [Prenos datotek med napravo in](#page-78-0)  [računalnikom](#page-78-0)
- [Varnostno kopiranje in obnavljanje](#page-79-0)  [podatkov](#page-79-0)
- [Kako napraviti ponastavitev podatkov](#page-79-0)

#### **[Nastavitve](#page-80-0)**

- [Več o nastavitvah](#page-80-0)
- [POVEZAVE](#page-80-0)
- [NAPRAVA](#page-84-0)
- [OSEBNO](#page-87-0)
- [SISTEM](#page-89-0)

#### **[Odpravljanje težav](#page-94-0)**

# <span id="page-3-0"></span>**Preberi najprej**

Pred uporabo naprave pozorno preberite ta priročnik, da zagotovite varno in pravilno uporabo.

- Opisi so osnovani glede na privzete nastavitve naprave.
- Vsebina se lahko razlikuje in je lahko odvisna od vaše regije, ponudnika storitev ali programske opreme naprave.
- Vsebina (vsebina visoke kakovosti), ki zahteva visoko procesorsko moč in porabo pomnilnika RAM, bo vplivala na celovito delovanje naprave. Aplikacije, povezane z vsebino, morda ne bodo pravilno delovale, odvisno od tehničnih podatkov naprave in okolja v katerem je uporabljena.
- Samsung ni odgovoren za težave z delovanjem, ki so posledica aplikacij, ki so jih ponudili tretji ponudniki in ne Samsung.
- Družba Samsung ni odgovorna za težave z delovanjem ali združljivostjo, ki so posledica urejanja nastavitev registra ali modifikacijo operacijskega sistema. Poskus prilagajanja operacijskega sistema po meri lahko povzroči, da vaša naprava ali aplikacije ne delujejo pravilno.
- Programska oprema, zvočni viri, ozadja, slike in ostala vsebina, ki je na voljo v tej napravi, je licencirana za omejeno uporabo. Razširjanje in uporaba tega gradiva za tržne ali druge namene predstavlja kršitev zakona o avtorskih pravicah. Uporabniki so v celoti odgovorni za nezakonito uporabo medijske vsebine.
- Nastanejo lahko dodatni stroški za podatkovne storitve, kot so sporočanje, nalaganje in prenos, samodejna sinhronizacija ali uporaba lokacijskih storitev, odvisno od vaše naročnine. Za prenos večjih količin podatkov priporočamo uporabo funkcije Wi-Fi.
- Privzete aplikacije, ki so prednaložene na napravi, so predmet posodobitev in morda ne bodo več podprte brez predhodnega obvestila. Če imate vprašanja v zvezi z aplikacijo, ki je prednaložena na napravi, se obrnite na servisni center Samsung. Za aplikacije, nameščene s strani uporabnika, se obrnite na ponudnike storitev.
- Modifikacija operacijskega sistema naprave ali nameščanje programske opreme iz neuradnih virov lahko povzroči okvare naprave in poškodbo oz. izgubo podatkov. Ta dejanja so kršitve vašega licenčnega sporazuma Samsung, zaradi katerih bo vaša garancija neveljavna.

#### **Ikone z navodili**

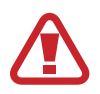

**Pozor**: okoliščine, ki lahko povzročijo telesno poškodbo uporabnika ali drugih

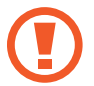

**Previdno**: okoliščine, ki lahko poškodujejo vašo napravo ali drugo opremo

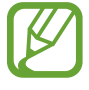

**Opomba**: opombe, nasveti za uporabo ali dodatne informacije

# <span id="page-5-0"></span>**Uvod**

# **Vsebina paketa**

Preverite, ali paket izdelka vsebuje naslednje elemente:

- Napravo
- Baterija
- Navodila
	- Izdelki, ki so priloženi napravi in katerikoli razpoložljivi dodatki, so odvisni od regije oz. ponudnika storitev.
		- Priloženi predmeti so zasnovani samo za to napravo in morda ne bodo združljivi z drugimi napravami.
		- Izgled in tehnični podatki se lahko spremenijo brez predhodnega obvestila.
		- Dodatno opremo lahko kupite pri vašem lokalnem prodajalcu izdelkov Samsung. Pred nakupom preverite ali so združljivi z napravo.
		- Uporabljajte samo dodatno opremo, ki jo je odobril Samsung. Uporaba neodobrenega pripomočka lahko povzroči okvare ali napake v delovanju, ki jih garancija ne krije.
		- Razpoložljivost dodatkov se lahko spremeni in je v celoti odvisna od proizvajalca. Za več informacij o razpoložljivih dodatkih glejte spletno mesto Samsung.

## <span id="page-6-0"></span>**Postavitev naprave**

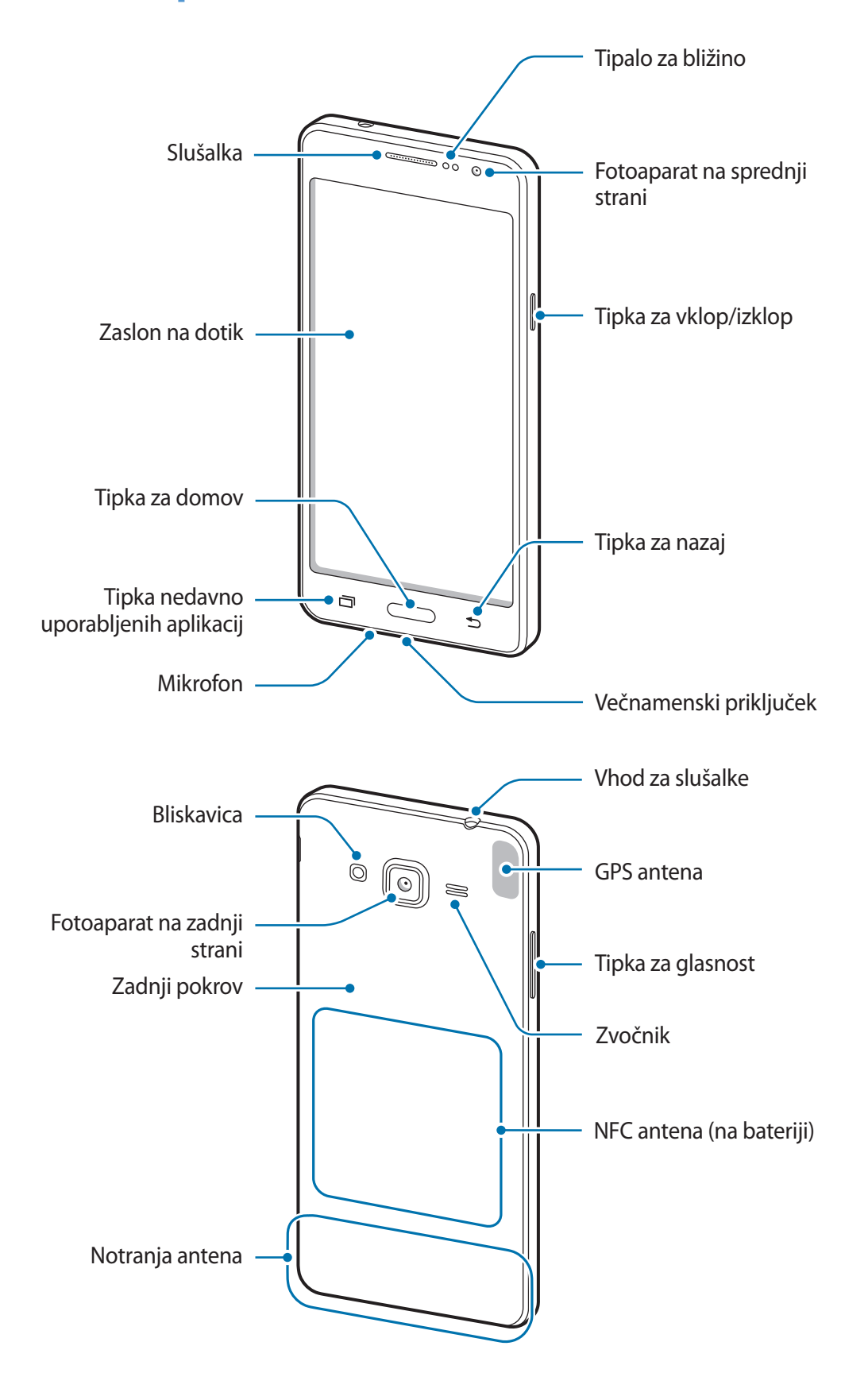

#### Uvod

- Mesta z anteno ne prekrivajte z rokami ali drugim predmetom. S tem lahko povzročite težave s povezovanjem ali spraznite baterijo.
	- Priporočamo uporabo zaščite zaslona, ki je odobrena s strani podjetja Samsung. Neodobrena zaščite zaslona lahko povzročijo okvaro tipal.
	- Ne dovolite vodi, da pride v stik z zaslonom na dotik. Zaslon na dotik lahko ob stiku z vlago ali vodo deluje nepravilno.

#### **Tipke**

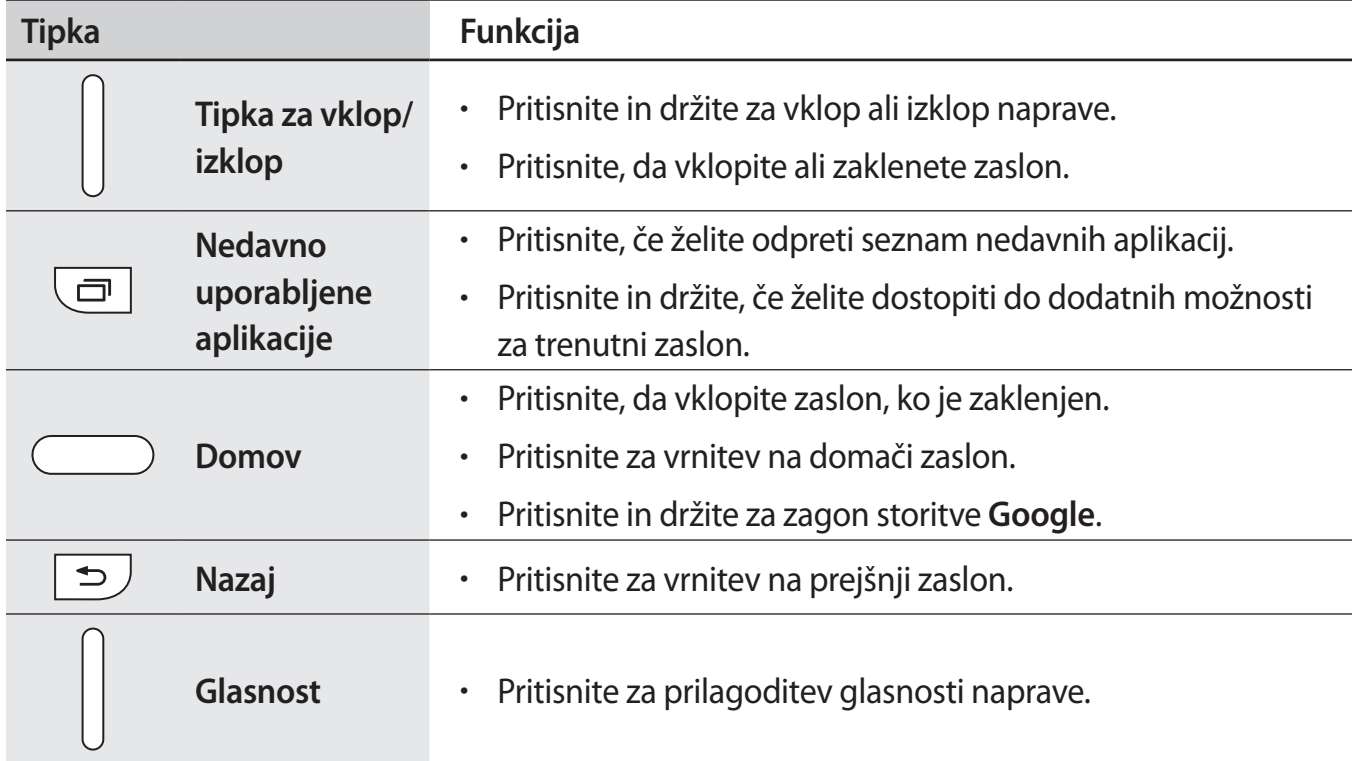

# <span id="page-8-0"></span>**Uporaba kartice SIM ali USIM in baterije**

### **Namestitev kartice SIM ali USIM ter baterije**

Vstavite kartico SIM ali USIM, ki ste jo prejeli od mobilnega operaterja in priloženo baterijo.

- Naprava podpira samo kartice microSIM.
	- Nekatere storitve LTE morda ne bodo na voljo, kar je odvisno od operaterja. Za več informacij o razpoložljivosti storitve se obrnite na ponudnika storitev.
- 1 Odstranite zadnji pokrov.

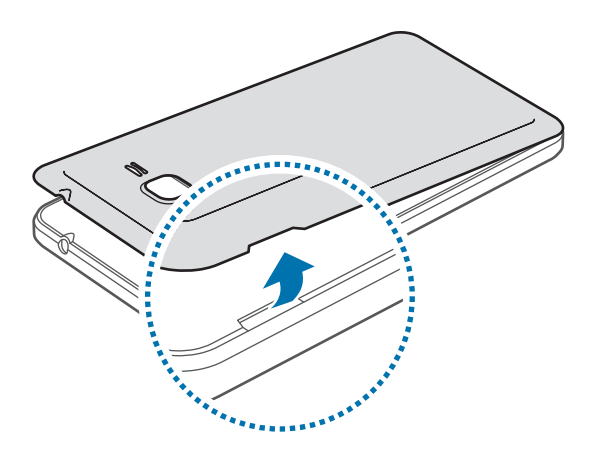

Pazite, da si pri odstranjevanju zadnjega pokrova ne poškodujete nohtov.

Zadnjega pokrova ne upogibajte ali zvijajte s prekomerno silo. To lahko poškoduje napravo.

#### Uvod

2 Vstavite kartico SIM ali USIM v pozlačene kontakte, obrnjeno navzdol.

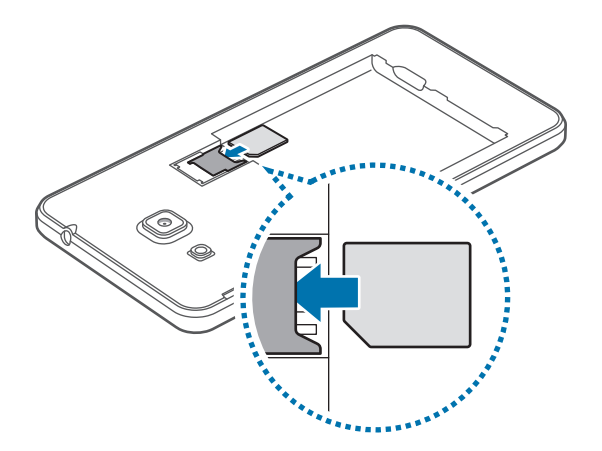

- V režo za kartico SIM ne vstavljajte pomnilniške kartice. Če se pomnilniška kartica zatakne v režo za kartico SIM, odnesite napravo v servisni center Samsung, kjer vam bodo odstranili pomnilniško kartico.
	- Pazite, da ne izgubite oz. dovolite drugim uporabljati kartice SIM ali USIM. Samsung ni odgovoren za kakršnokoli škodo ali nevšečnosti, ki so posledica izgubljenih ali ukradenih kartic.

3 Vstavite baterijo; zlato obarvani kontakti morajo biti pravilno poravnani s kontakti v napravi.

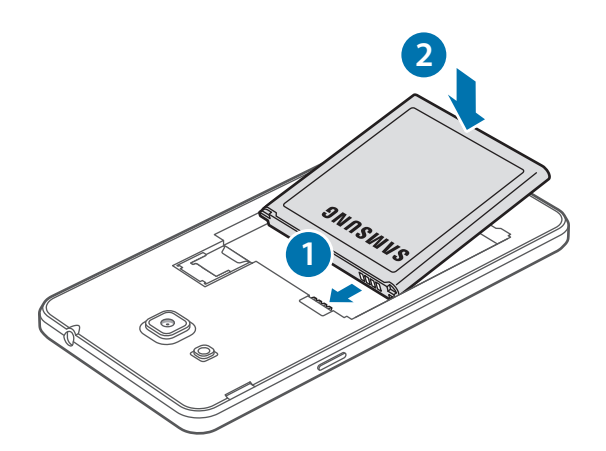

4 Ponovno namestite zadnji pokrov.

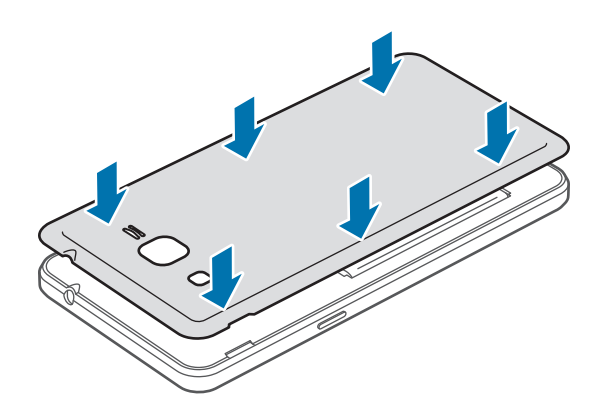

- Zagotovite, da je zadnji pokrov tesno zatesnjen.
	- Z napravo uporabljajte samo zadnje pokrove in dodatke, ki jih je odobril Samsung.

### **Odstranjevanje kartice SIM ali USIM in baterije**

- 1 Odstranite zadnji pokrov.
- 2 Izvlecite baterijo.

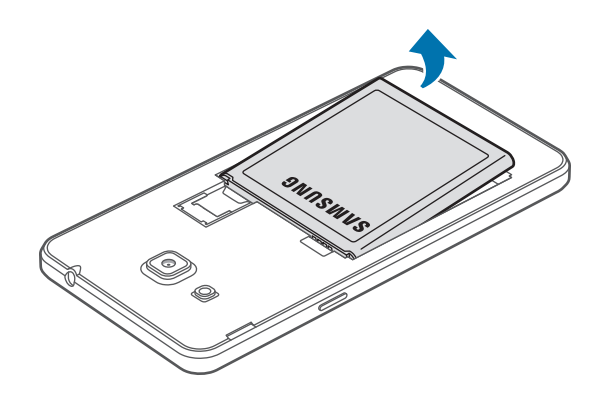

3 Izvlecite kartico SIM ali USIM.

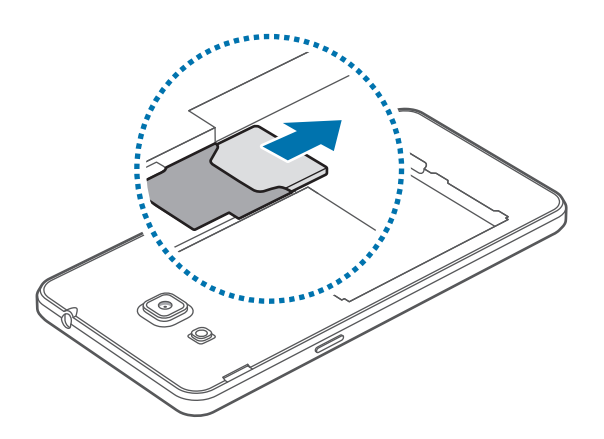

### **Polnjenje baterije**

Pred prvo uporabo uporabite napajalnik in napolnite baterijo. Za polnjenje baterije lahko uporabite tudi računalnik, če ju povežete s kablom USB.

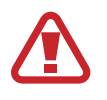

Uporabljajte samo napajalnike, baterije in kable, odobrene s strani podjetja Samsung. Neodobreni napajalniki ali kabli lahko povzročijo, da baterija eksplodira oz. poškodujejo napravo.

- Ko je baterija skoraj prazna, je ikona baterije prikazana kot prazna.
- Če se baterija povsem izprazni, naprave ni možno vključiti takoj po priključitvi napajalnika. Pustite prazno baterijo, da se polni nekaj minut, preden poskušate vklopiti napravo.
- $\cdot$  Če hkrati uporabljate več aplikacij, omrežnih aplikacij ali aplikacij, ki zahtevajo povezavo z drugo napravo, boste hitro spraznili baterijo. Za preprečitev izgube povezave z omrežjem ali izklopa med prenosom podatkov, te aplikacije vedno uporabljajte samo pri povsem polni bateriji.

USB kabel priključite na USB napajalnik, konec USB kabla pa priključite v večnamenski vhod.

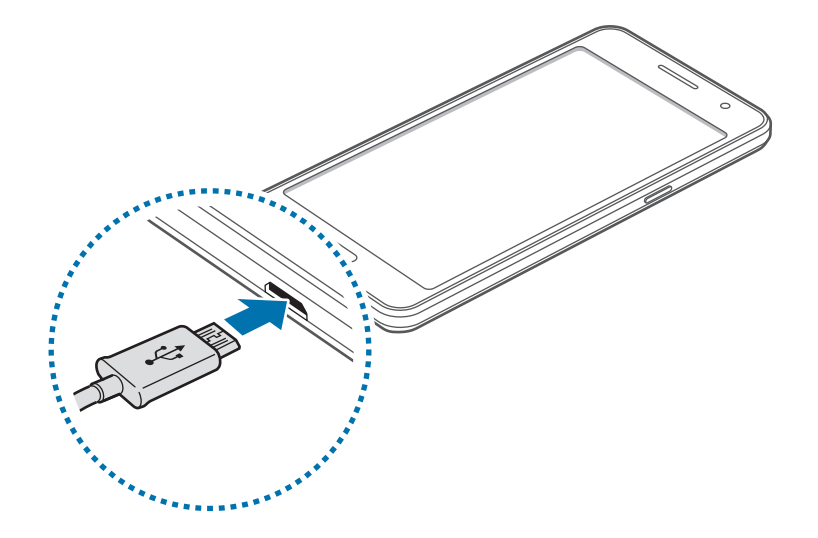

Nepravilna priključitev napajalnika lahko povzroči resne poškodbe naprave. Garancija ne krije škode, ki nastane zaradi napačne uporabe.

#### Uvod

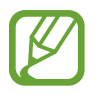

- Med polnjenjem lahko uporabljate napravo, toda morda bo v tem primeru trajalo dlje, da se baterija napolni.
	- $\cdot$  Če je naprava med polnjenjem priklopljena na nestabilno napajanje, zaslon na dotik morda ne bo deloval. V tem primeru izklopite napajalnik iz naprave.
	- Med polnjenjem se naprava lahko segreje. To je običajno in ne vpliva na življenjsko dobo ali delovanje naprave. Če se baterija segreje nad običajno temperaturo, lahko napajalnik preneha s polnjenjem.
	- $\cdot$  Če se vaša naprava ne polni pravilno, jo skupaj z napajalnikom prinesite v Samsungov servisni center.

Ko je baterija v celoti napolnjena, odklopite napravo z napajalnika. Najprej odklopite napajalnik z naprave in nato še iz električne vtičnice.

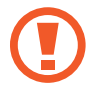

Ne odstranite baterije preden ne odklopite napajalnika. S tem lahko poškodujete napravo.

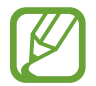

Če želite privarčevati z energijo, odklopite polnilec, ko ta ni v uporabi. Polnilec nima stikala za vklop/izklop, zato ga morate izklopiti iz električne vtičnice, ko ta ni v uporabi, da s tem varčujete z električno energijo. Napajalnik mora ostati v bližini električne vtičnice in med polnjenjem biti enostavno dosegljiv.

#### **Zmanjševanje porabe energije**

Naprava ponuja možnosti, ki zmanjšajo porabo energije baterije. S prilagoditvijo teh možnosti in izključitvijo funkcij v ozadju lahko napravo med polnjenji uporabljate dlje:

- Ko naprave ne uporabljate, preklopite na način mirovanja s pritiskom tipke za vklop/izklop.
- Z upraviteljem opravil zaprite nepotrebne aplikacije.
- Izključite funkcijo Bluetooth.
- Izključite funkcijo Wi-Fi.
- Izključite samodejno sinhronizacijo aplikacij.
- Zmanjšajte čas osvetlitve zaslona.
- Zmanjšajte svetlost zaslona.

# <span id="page-13-0"></span>**Uporaba pomnilniške kartice**

### **Namestitev pomnilniške kartice**

Vaša naprava je združljiva s pomnilniškimi karticami z največjo kapaciteto do 64 GB. Odvisno od proizvajalca in tipa pomnilniške kartice, morda nekatere pomnilniške kartice niso združljive z vašo napravo.

- Nekatere pomnilniške kartice morda niso v celoti združljive z vašo napravo. Uporaba nezdružljive pomnilniške kartice lahko poškoduje napravo ali pomnilniško kartico in podatke, shranjene na kartici.
	- Bodite pazljivi in pomnilniško kartico vstavite pravilno.
- Naprava podpira le strukturo datotek FAT in exFAT za pomnilniške kartice. Če vstavite pomnilniško kartico, formatirano z drugo strukturo datotek, vas naprava vpraša, ali želite ponovno formatirati pomnilniško kartico.
	- Pogosto zapisovanje in brisanje podatkov skrajša življenjsko dobo pomnilniških kartic.
	- Ko vstavite pomnilniško kartico v vašo napravo, se bo meni datotek na pomnilniški kartici prikazal v mapi **Moje datoteke** → mapa **Kartica SD**.
- 1 Odstranite zadnji pokrov.
- 2 Pomnilniško kartico vstavite tako, da bodo pozlačeni kontakti obrnjeni navzgor.

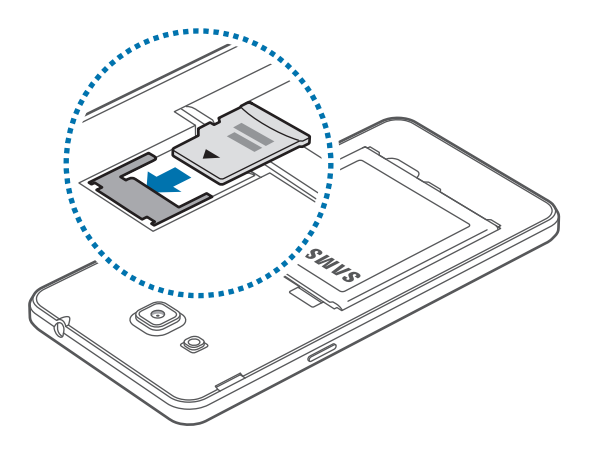

Ponovno namestite zadnij pokrov.

#### **Odstranjevanje pomnilniške kartice**

Če želite varno odstraniti pomnilniško kartico, jo najprej sprostite. Na domačem zaslonu pritisnite **Aplik.** → **Nastavitve** → **Shramba** → **Sprosti kartico SD**.

- 1 Odstranite zadnji pokrov.
- 2 Izvlecite pomnilniško kartico.
- 3 Ponovno namestite zadnji pokrov.
	- Ne odstranite pomnilniške kartice med tem, ko naprava prenaša ali bere podatke. Tako lahko izgubite ali poškodujete podatke oz. poškodujete pomnilniško kartico ali napravo. Samsung ni odgovoren za izgubo, ki je posledica zlorabe poškodovanih pomnilniških kartic, vključno z izgubo podatkov.

### **Formatiranje pomnilniške kartice**

Pomnilniška kartica, ki jo formatirate v računalniku, morda ne bo združljiva z napravo. Pomnilniško kartico formatirajte na napravi.

Na domačem zaslonu pritisnite **Aplik.** → **Nastavitve** → **Shramba** → **Formatiraj kartico SD** → **Formatiraj kartico SD** → **Izbriši vse**.

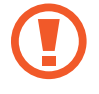

Pred formatiranjem pomnilniške kartice izdelajte varnostne kopije vseh pomembnih podatkov, shranjenih v napravi. Garancija proizvajalca ne krije izgube podatkov, do katere pride zaradi uporabnikovih dejanj.

# <span id="page-15-0"></span>**Vklop ali izklop naprave**

Za nekaj sekund pritisnite in zadržite tipko za vklop/izklop, da vklopite napravo.

Ob prvem vklopu naprave ali po ponastavitvi podatkov sledite navodilom na zaslonu za nastavitev naprave.

Če želite izklopiti napravo, pritisnite in zadržite tipko za vklop/izklop ter nato pritisnite **Izklop**.

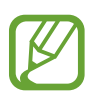

Kadar ste na območjih, kjer je uporaba brezžičnih naprav prepovedana (npr. na letalih, v bolnišnicah), upoštevajte vsa objavljena opozorila in navodila uradnega osebja.

# **Zaklepanje in odklepanje zaslona**

Če pritisnete tipko za vklop, se zaslon izklopi in zaklene. Zaslon se izklopi in samodejno zaklene tudi, če naprave določen čas ne uporabljate.

Če želite zaslon odkleniti, pritisnite tipko za vklop ali tipko za domov in povlecite prst v poljubni smeri znotraj območja za odklepanje zaslona.

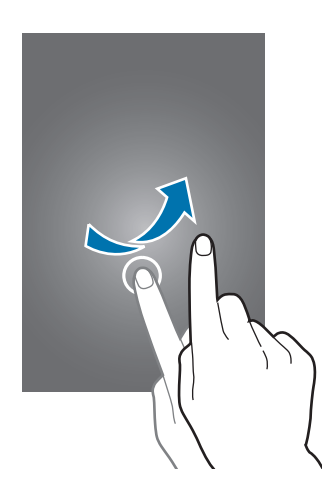

Kodo za odklepanje, ki se uporablja za odklepanje zaslona, lahko spremenite. Za več informacij si oglejte poglavje [Sprememba metode za zaklep zaslona.](#page-38-1)

# <span id="page-16-0"></span>**Osnove**

# **Uporaba zaslona na dotik**

- Ne dovolite, da zaslon na dotik pride v stik z drugimi električnimi napravami. Elektrostatične razelektritve lahko povzročijo, da bo zaslon na dotik deloval nepravilno.
	- Za preprečitev poškodb zaslona na dotik, nanj ne pritiskajte z ostrimi predmeti oz. ne uporabljajte prekomerne sile pri pritiskanju s prsti.

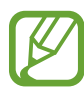

- Naprava morda ne bo prepoznala dotikov na robovih zaslona, ki so izven območja za vnos z dotikom.
- Če pustite zaslon na dotik prižgan dlje časa, lahko s tem povzročite sledi (vtis v zaslon) ali zameglitev. Ko naprave ne uporabljate, izklopite zaslon na dotik.
- Pri uporabi zaslona na dotik je priporočljivo, da uporabljate prste.

#### **Pritiskanje**

S prstom pritisnite, ko želite odpreti aplikacijo ali izbrati predmet iz menija, ko želite pritisniti tipko na zaslonu ali vnesti znak s pomočjo tipkovnice na zaslonu.

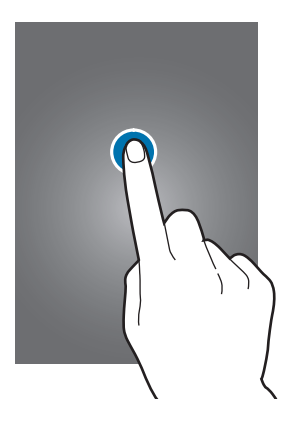

**Osnove** 

#### **Pritiskanje in držanje**

Za dostop do razpoložljivih možnosti pritisnite in več kot 2 sekundi držite element ali zaslon.

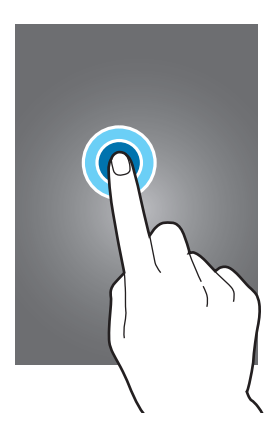

#### **Vlečenje**

Za premik elementa ga pritisnite in pridržite ter povlecite na želen položaj.

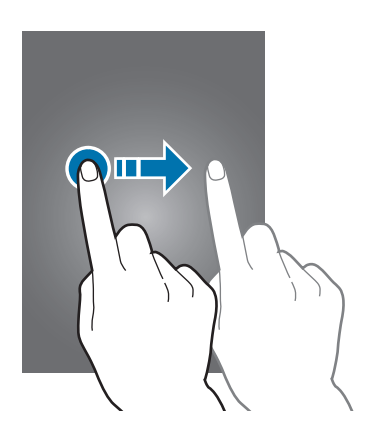

#### **Dvojni dotik**

Dvakrat pritisnite na spletno stran ali sliko, da jo povečate. Za vrnitev v prvotno stanje ponovno dvakrat pritisnite.

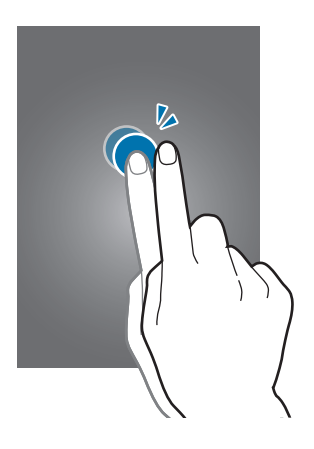

#### **Podrsanje**

Za ogled druge plošče, domačega zaslona ali zaslona aplikacij, podrsajte desno ali levo. Za pomikanje po spletni strani ali seznamu elementov, kot so stiki, podrsajte navzgor ali navzdol.

### **Primikanje in razmikanje prstov**

Na spletni strani, zemljevidu ali sliki, dva prsta povlecite narazen, da podobo v določenem delu povečate. Prste povlecite skupaj, da sliko ponovno zmanjšate.

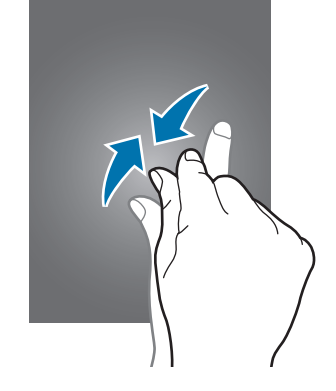

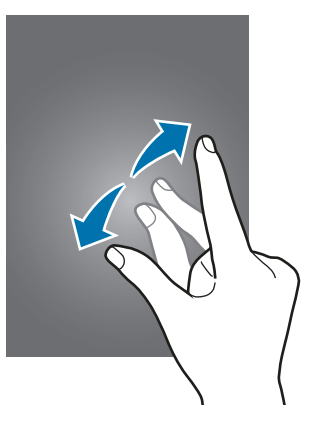

<span id="page-19-0"></span>**Osnove** 

# **Postavitev domačega zaslona**

### **Domači zaslon**

Domači zaslon je začetna točka za dostop do vseh funkcij naprave. Prikazuje pripomočke, bližnjice do aplikacij in več. Pripomočki so kratke aplikacije, ki sprožijo določene funkcije aplikacij, da bi na domačem zaslonu dobili informacije in priročen dostop z njega.

Če si želite ogledati druge plošče, podrsajte v levo ali desno ali pritisnite enega od indikatorjev zaslona na dnu zaslona. Če želite prilagoditi domači zaslon, si oglejte poglavje [Upravljanje](#page-35-1)  [domačega zaslona.](#page-35-1)

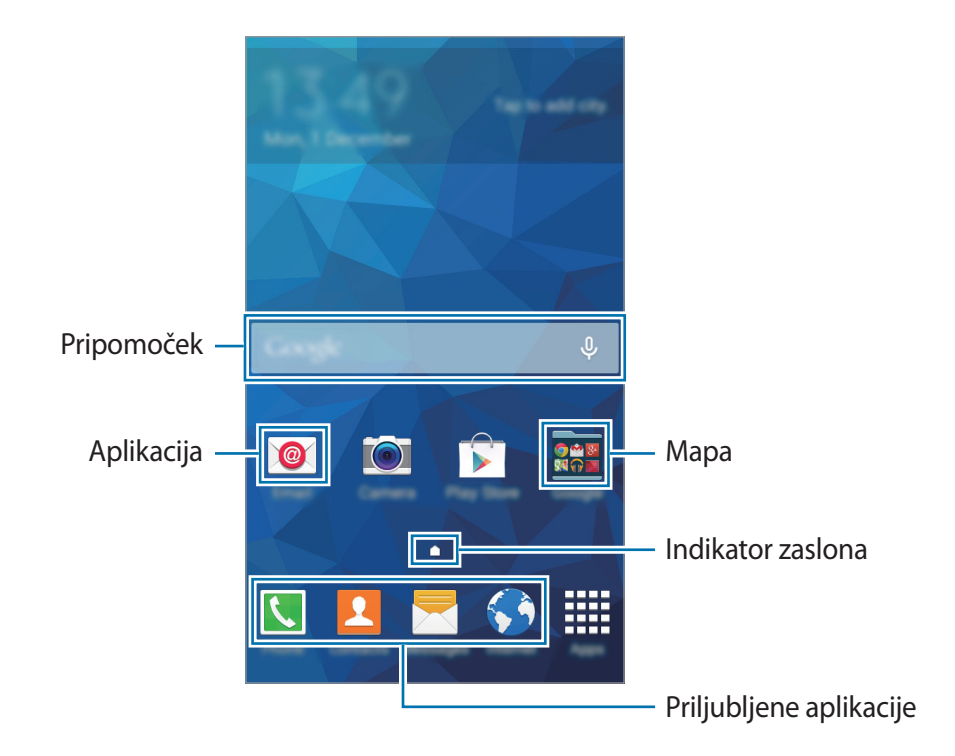

Osnove

#### **Možnosti domačega zaslona**

Za dostop do razpoložljivih možnosti na domačem zaslonu pritisnite in pridržite prazno območje ali približajte prste.

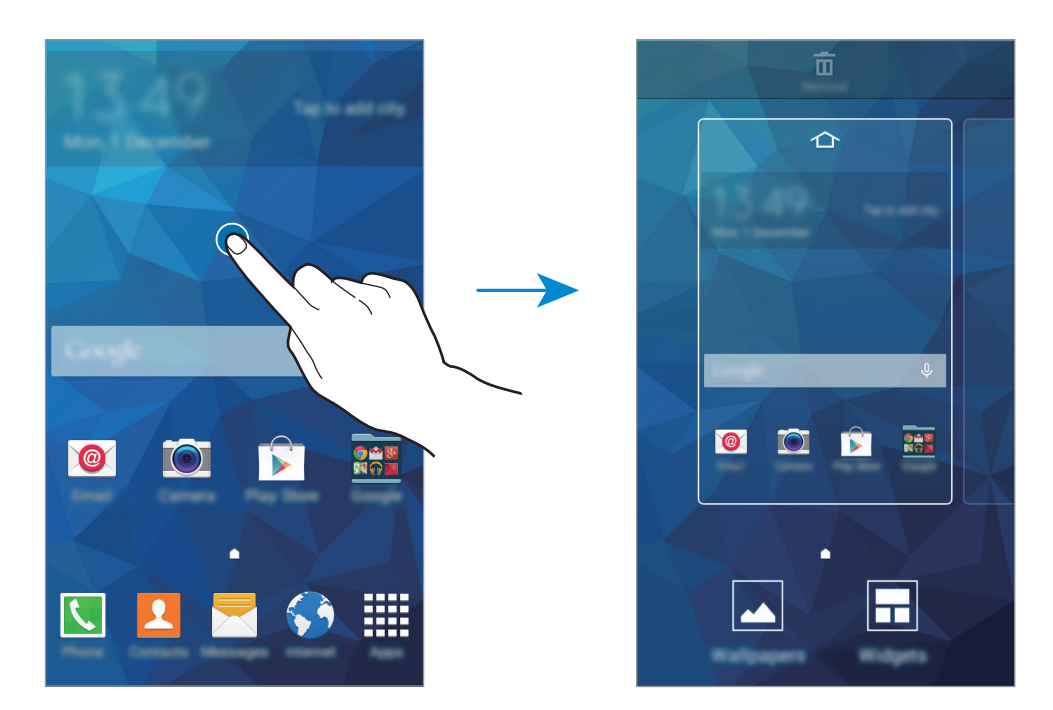

### **Zaslon aplikacij**

Zaslon z aplikacijami prikazuje ikone za vse aplikacije, vključno z novo nameščenimi aplikacijami. Na domačem zaslonu pritisnite **Aplik.**, da odprete zaslon aplikacij. Če si želite ogledati druge plošče, izvedite pomik levo ali desno ali izberite indikator zaslona na dnu zaslona. Če želite prilagoditi zaslon z aplikacijami, si oglejte poglavje [Upravljanje zaslona aplikacij.](#page-36-0)

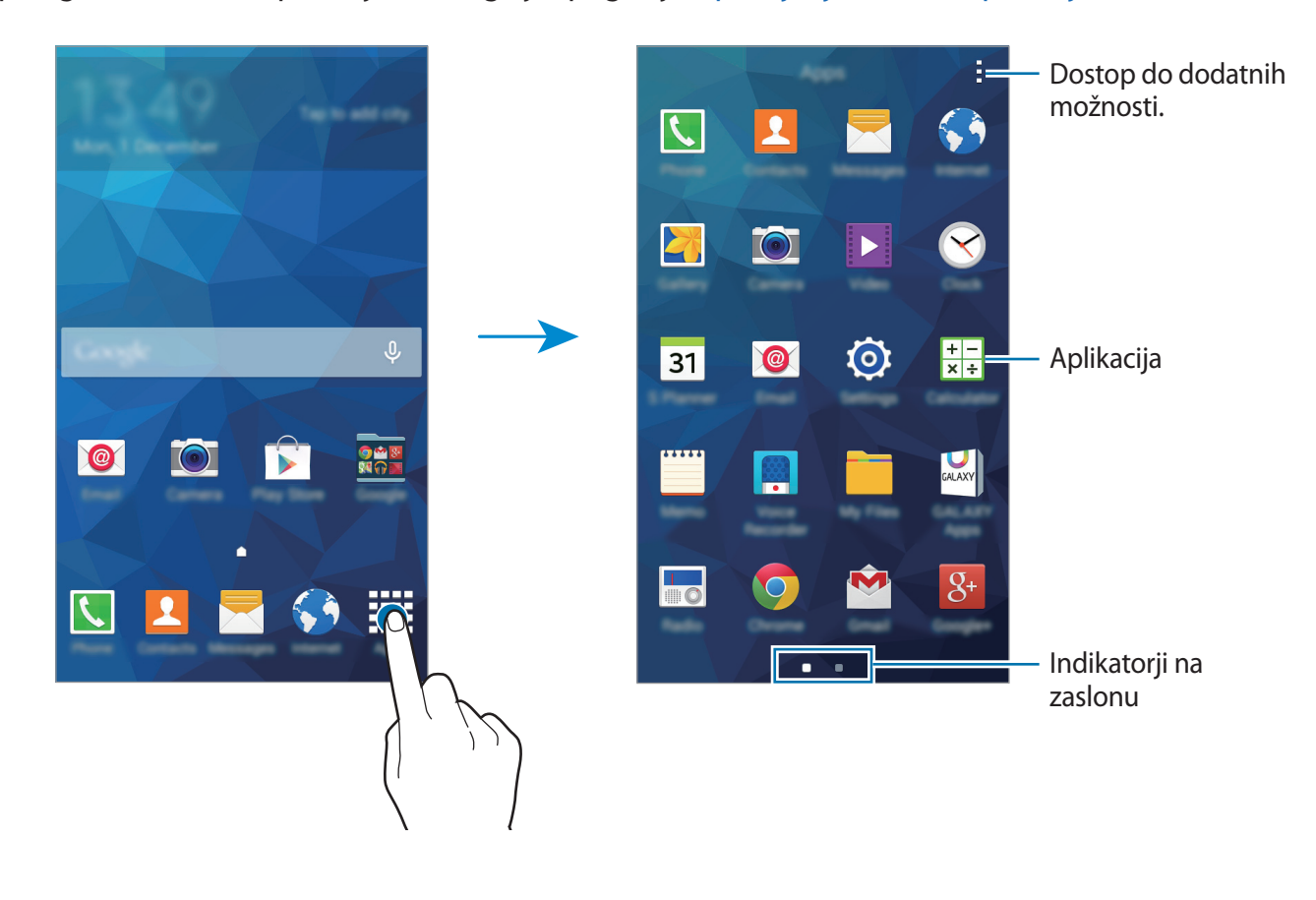

#### **Indikatorske ikone**

Indikatorske ikone se pojavijo v vrstici stanja na vrhu zaslona. Spodaj navedene ikone so najpogostejše.

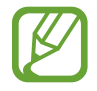

Vrstica stanja se ne pojavi na vrhu zaslona v nekaterih aplikacijah. Za prikaz vrstice stanja povlecite od vrha proti dnu zaslona.

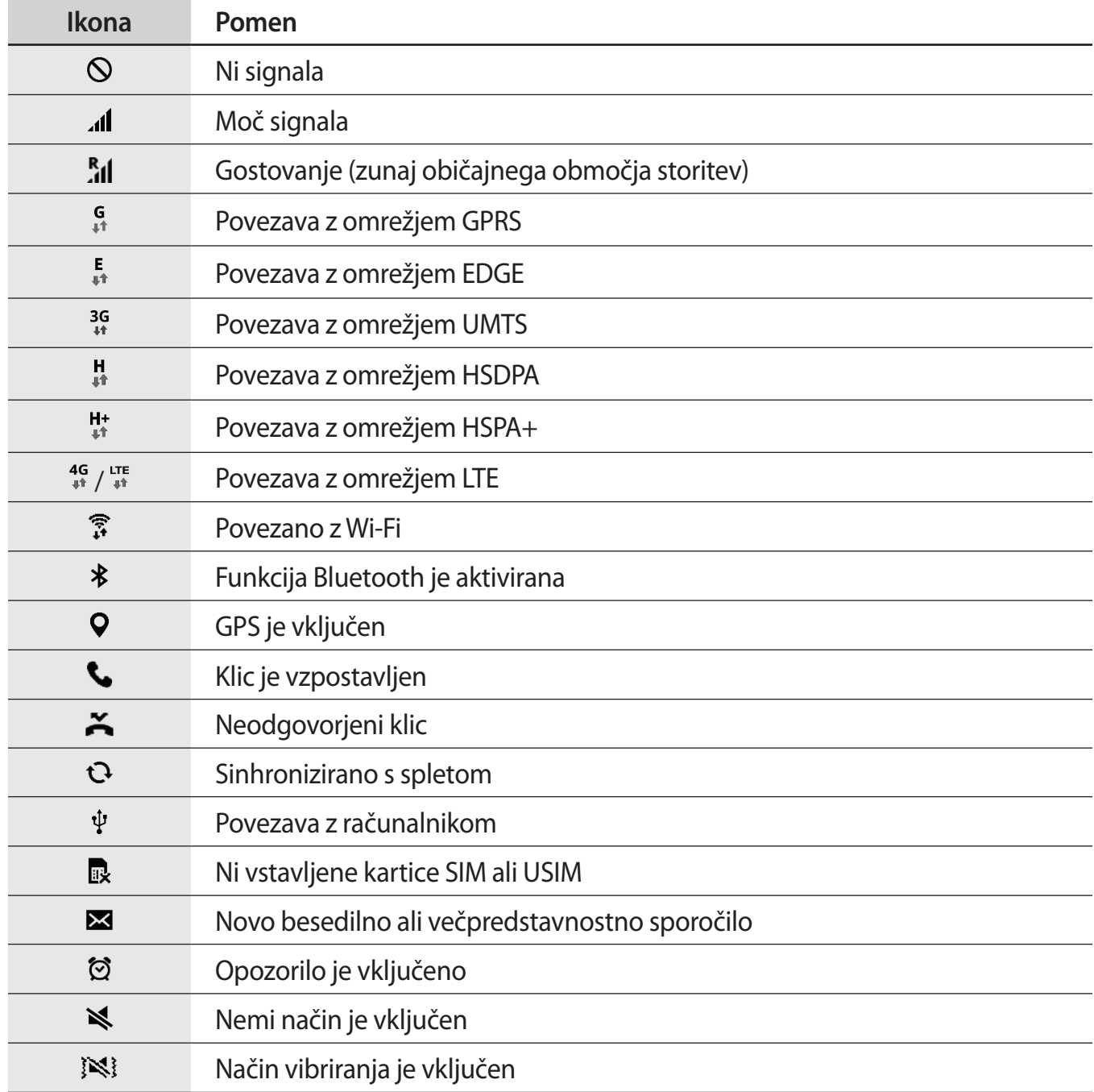

<span id="page-23-0"></span>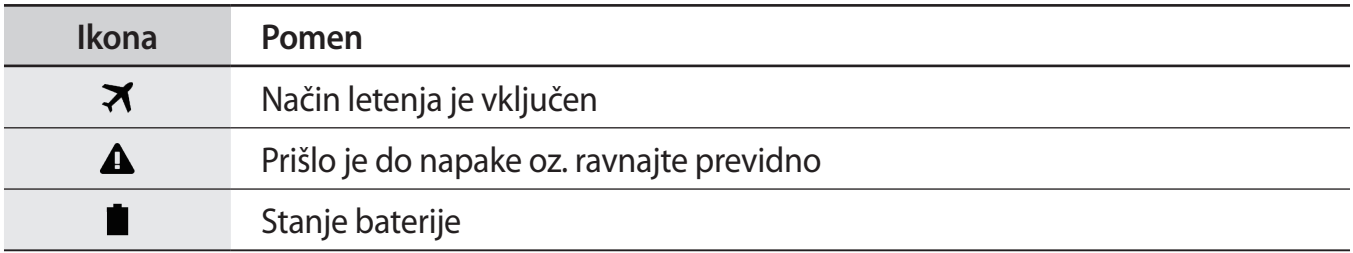

# **Plošča z obvestili**

### **Uporaba plošče z obvestili**

Ko prejmete obvestilo, kot so sporočila o zamujenih klicih, se v vrstici stanja prikažejo indikatorske ikone. Za več informacij o ikonah odprite ploščo z obvestili in si oglejte podrobnosti.

Če želite odpreti ploščo za obvestila, povlecite vrstico stanja navzdol. Če želite ploščo za obvestila zapreti, povlecite vrstico stanja z dna zaslona navzgor.

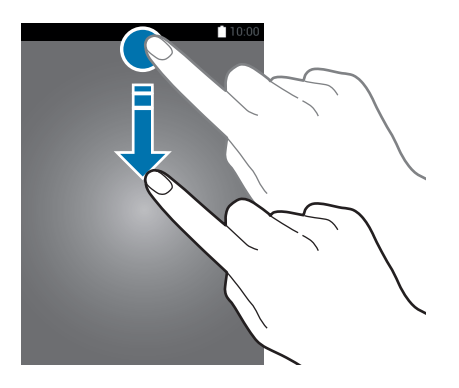

#### **Osnove**

Na plošči z obvestili lahko uporabljate naslednje funkcije.

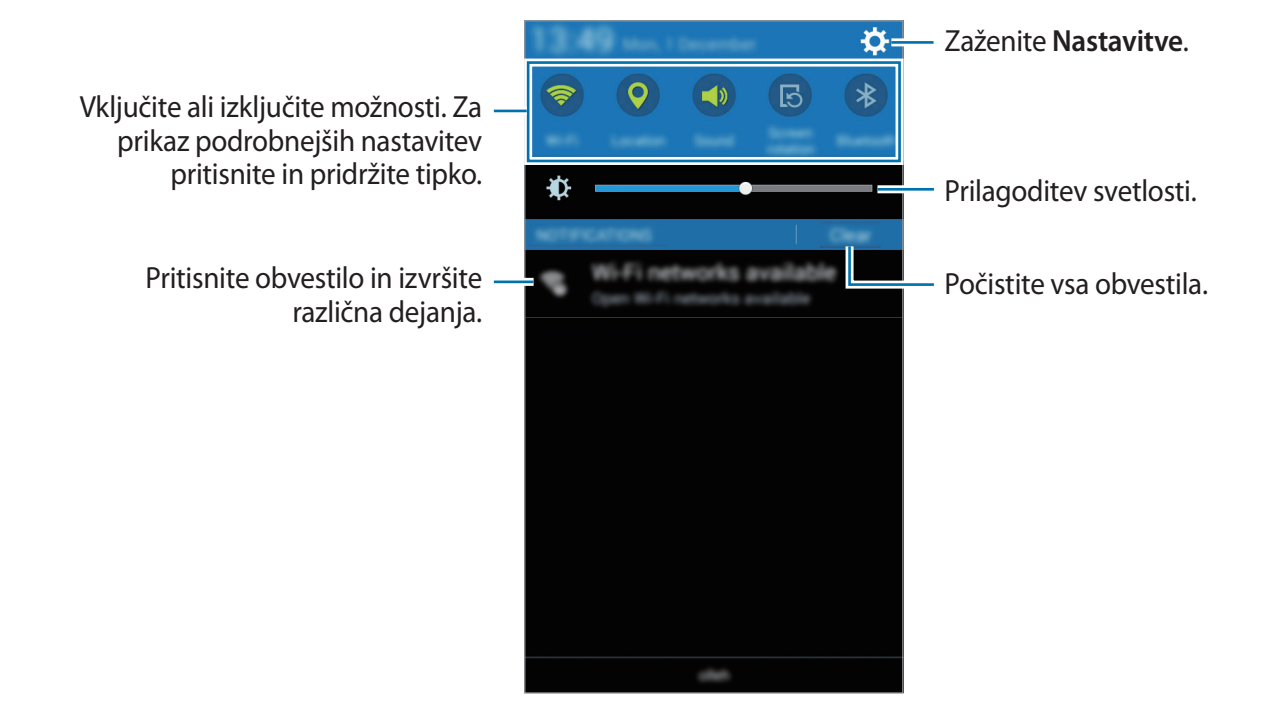

#### **Uporaba gumbov za hitre nastavitve**

Vklopite ali izklopite lahko nekatere funkcije na obvestilni plošči. Pritisnite naslednje možnosti, da jih vklopite ali izklopite. Če pritisnete in pridržite tipko, se prikažejo podrobnejše nastavitve.

- **Wi-Fi**: za več informacij si oglejte poglavje [Wi-Fi.](#page-32-1)
- **Lokacija**: za več informacij si oglejte poglavje [Lokacija](#page-82-0).
- **Zvok** / **Vibriranje** / **Utišaj**: izberite zvočni način.
- **Vrtenje zaslona**: omogočite ali preprečite zasuk vmesnika, ko zavrtite napravo.

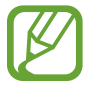

Nekatere aplikacije ne omogočajo vrtenja zaslona.

- <span id="page-25-0"></span>**Bluetooth**: za več informacij si oglejte poglavje [Bluetooth.](#page-68-1)
- **Mobilni podatki**: za več informacij si oglejte poglavji [Poraba podatkov](#page-82-1) ali [Mobilna omrežja.](#page-83-0)
- **Izr. var. z ener.**: za več informacij si oglejte poglavje [Način izrednega varčevanja z energijo.](#page-31-1)
- **Mobile hotspot**: za več informacij si oglejte poglavje [Privezovanje in dostopna točka Mobile](#page-33-1)  [hotspot](#page-33-1).
- **Screen mirroring**: za več informacij si oglejte poglavje [Screen Mirroring.](#page-74-1)
- **NFC**: za več informacij si oglejte poglavje [NFC](#page-72-1).
- **Sinhron.**: ko aktivirate to funkcijo, naprava samodejno sinhronizira aplikacije, kot sta koledar ali e-pošta.
- **Način letenja**: za več informacij si oglejte poglavje [Način letenja.](#page-82-2)

# **Odpiranje aplikacij**

Na domačem zaslonu ali zaslonu aplikacij izberite ikono z aplikacijo, da jo odprete.

Če želite odpreti seznam nedavno uporabljenih aplikacij, se dotaknite  $\Box$ in izberite ikono aplikacije, da jo odprete.

#### **Zapiranje aplikacije**

Pritisnite jin povlecite ikono aplikacije v levo ali desno, da jo zaprete. Če želite zapreti vse aktivne aplikacije, pritisnite  $\Box \rightarrow \Xi$ x.

# **Namestitev ali odstranitev aplikacij**

## **Samsung GALAXY Apps**

Uporabite to aplikacijo za nakup in prenos aplikacij.

Pritisnite **GALAXY Apps** na zaslonu aplikacij.

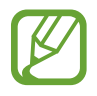

Ta aplikacija v nekaterih regijah in pri nekaterih operaterjih morda ni na voljo.

#### **Nameščanje aplikacij**

Iščite aplikacije po kategoriji ali pritisnite  $Q$  za iskanje po ključni besedi.

Izberite aplikacijo, če si želite ogledati njene podatke. Za prenos brezplačnih aplikacij pritisnite **Namesti**. Za nakup in prenos plačljivih aplikacij pritisnite tipko, na kateri je prikazana cena aplikacije.

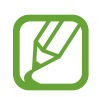

Če želite spremeniti nastavitve samodejnega posodabljanja, pritisnite → **Nastavitve** → **Samodejna posodobitev aplikacij**, nato pa izberite eno možnost.

## **Trgovina Play**

Uporabite to aplikacijo za nakup in prenos aplikacij.

Pritisnite **Trgovina Play** na zaslonu aplikacij.

#### **Nameščanje aplikacij**

Iščite aplikacije po kategoriji ali pritisnite  $Q$  za iskanje po ključni besedi.

Izberite aplikacijo, če si želite ogledati njene podatke. Za prenos brezplačnih aplikacij pritisnite **NAMESTI**. Za nakup in prenos plačljivih aplikacij pritisnite ceno in upoštevajte navodila na zaslonu.

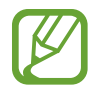

Če želite spremeniti nastavitve samodejnega posodabljanja, pritisnite → **NASTAVITVE** → **Samodejno posodabljanje aplikacij**, nato pa izberite eno možnost.

## **Upravljanje aplikacij**

#### **Odstranitev ali onemogočenje aplikacij**

Če želite onemogočiti privzete aplikacije, odprite zaslon z aplikacijami in pritisnite  $\rightarrow \rightarrow$ **Odstranitev/onemogočanje aplikacij**. Pri aplikacijah, ki jih lahko onemogočite, se pojavi ikona . Izberite aplikacijo in pritisnite **V redu**.

Za odstranitev prenesenih aplikacij odprite zaslon z aplikacijami in pritisnite → **Preneseni programi → • → Odstrani**. Prav tako lahko na zaslonu aplikacij pritisnite Nastavitve → **Upravitelj aplikacij**, izberite aplikacije in nato pritisnite **Odstrani**.

#### <span id="page-27-0"></span>**Omogočanje aplikacij**

Na zaslonu aplikacij pritisnite **: → Prikaz onemog. apl.**, izberite aplikacije in nato pritisnite **Končano**. Prav tako lahko na zaslonu aplikacij pritisnite **Nastavitve** → **Upravitelj aplikacij**, se pomaknete do **ONEMOGOČENO**, izberete aplikacijo in nato pritisnite **Omogoči**.

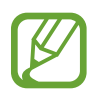

- Skrivanje aplikacij: aplikacije skrijte samo na zaslonu aplikacij. Skrite aplikacije lahko uporabljate še naprej.
- Onemogočenje aplikacij: onemogočite izbrane privzete aplikacije, ki jih ni mogoče odstraniti z naprave. Onemogočenih aplikacij ne morete uporabiti.
- Odstranitev aplikacij: odstranite prenesene aplikacije.

# **Vnos besedila**

#### **Postavitev tipkovnice**

Če želite vnesti besedilo za sporočila, ustvarjanje beležk in več, se samodejno pojavi tipkovnica.

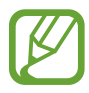

Vnos besedila ni podprt v nekaterih jezikih. Če želite vnašati besedilo, morate nastaviti jezik vnosa na enega od podprtih jezikov pisanja.

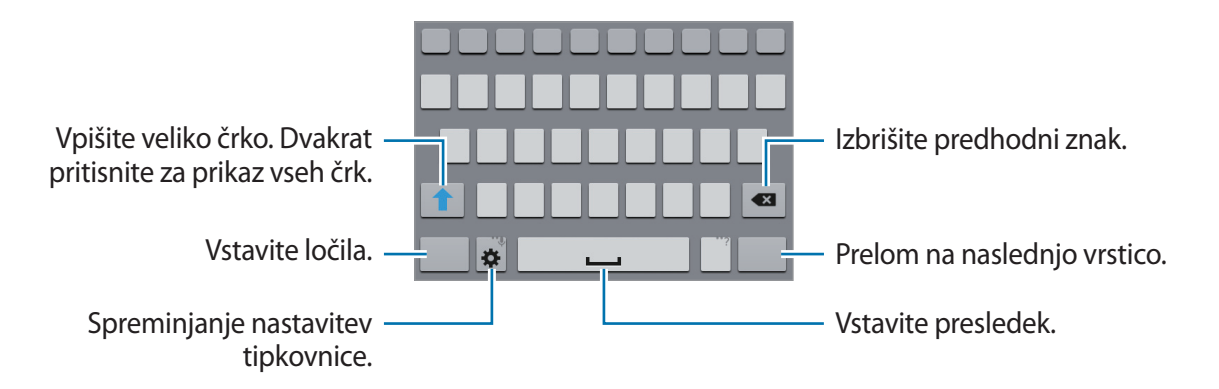

#### **Sprememba jezika vnosa**

Pritisnite **☆ → Izberite jezike vnosa**, ter nato izberite jezike za uporabo. Če izberete dva ali več jezikov, lahko med jeziki vnosa preklapljate z drsanjem v levo ali desno po tipki za presledek.

#### **Spreminjanje postavitve tipkovnice**

Pritisnite  $\ddot{\mathbf{x}}$ , izberite jezik pod **JEZIKI VNOSA**, ter nato izberite postavitev tipkovnice, ki jo želite uporabiti.

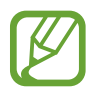

Na **Tipkovnica 3x4** ima tipka tri ali štiri znake. Če želite vnesti znak, večkrat pritisnite ustrezno tipko, dokler se ne pojavi želeni znak.

### **Uporaba dodatnih funkcij tipkovnice**

Pritisnite in pridržite  $\ddot{\bullet}$  za uporabo različnih funkcij. Namesto ikone  $\ddot{\bullet}$  se lahko prikažejo druge ikone, odvisno od zadnje uporabljene funkcije.

 $\cdot$   $\downarrow$  : vnesite besedilo s pomočjo glasu.

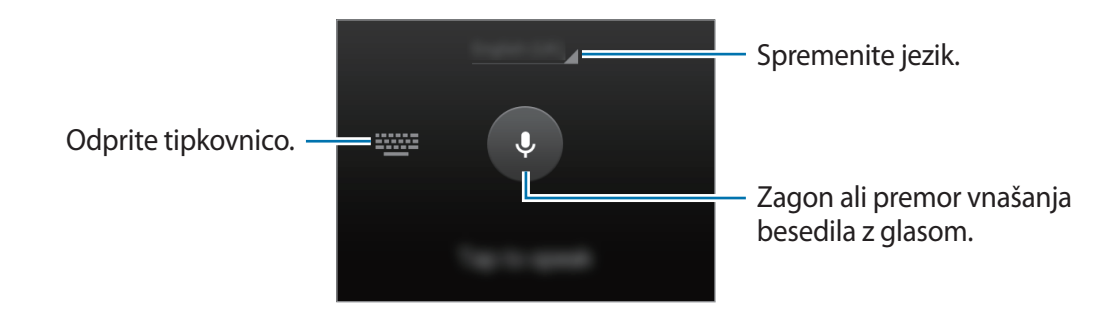

- $\boldsymbol{\ddot{\alpha}}$  : spreminjanje nastavitev tipkovnice.
- $\bigoplus$  : vstavi emotikone.

### <span id="page-29-0"></span>**Spreminjanje vrste tipkovnice**

Pritisnite katerokoli tekstovno polje, odprite ploščo z obvestili, pritisnite **Izberite način vnosa**, ter nato izberite tip tipkovnice za uporabo.

Če na seznamu razpoložljivih tipkovnic ni privzetih tipkovnic ali pa ste namestili nove, odprite zaslon z aplikacijami in pritisnite **Nastavitve** → **Jezik in vnos**, nato pa potrdite polje zraven tipkovnice.

## **Kopiranje in lepljenje**

- 1 Pritisnite in držite nad besedilom.
- 2 Povlecite **di diviz**a izbiro želenega besedila ali pritisnite **Izberi vse**, da izberete vse besedilo.
- 3 Pritisnite **Kopiraj** ali **Izreži**. Izbrano besedilo je kopirano v odložišče.
- 4 Pritisnite in pridržite na mestu, kjer želite vstaviti besedilo, ter pritisnite **Prilepi**.

# **Zajemanje zaslona**

Zajemite posnetek zaslona med uporabo naprave.

Hkrati pritisnite in pridržite tipko za domov in tipko za vklop. Slika je shranjena v mapo **Galerija** → **Screenshots**. Po zajemu posnetka zaslona lahko sliko uredite in jo delite z drugimi.

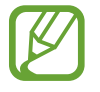

Med uporabo določenih aplikacij ni mogoče izvesti posnetka zaslona.

# <span id="page-30-0"></span>**Moje datoteke**

### **O mojih datotekah**

S to aplikacijo lahko dostopate do različnih datotek, shranjenih v napravi.

Pritisnite **Moje datoteke** na zaslonu aplikacij.

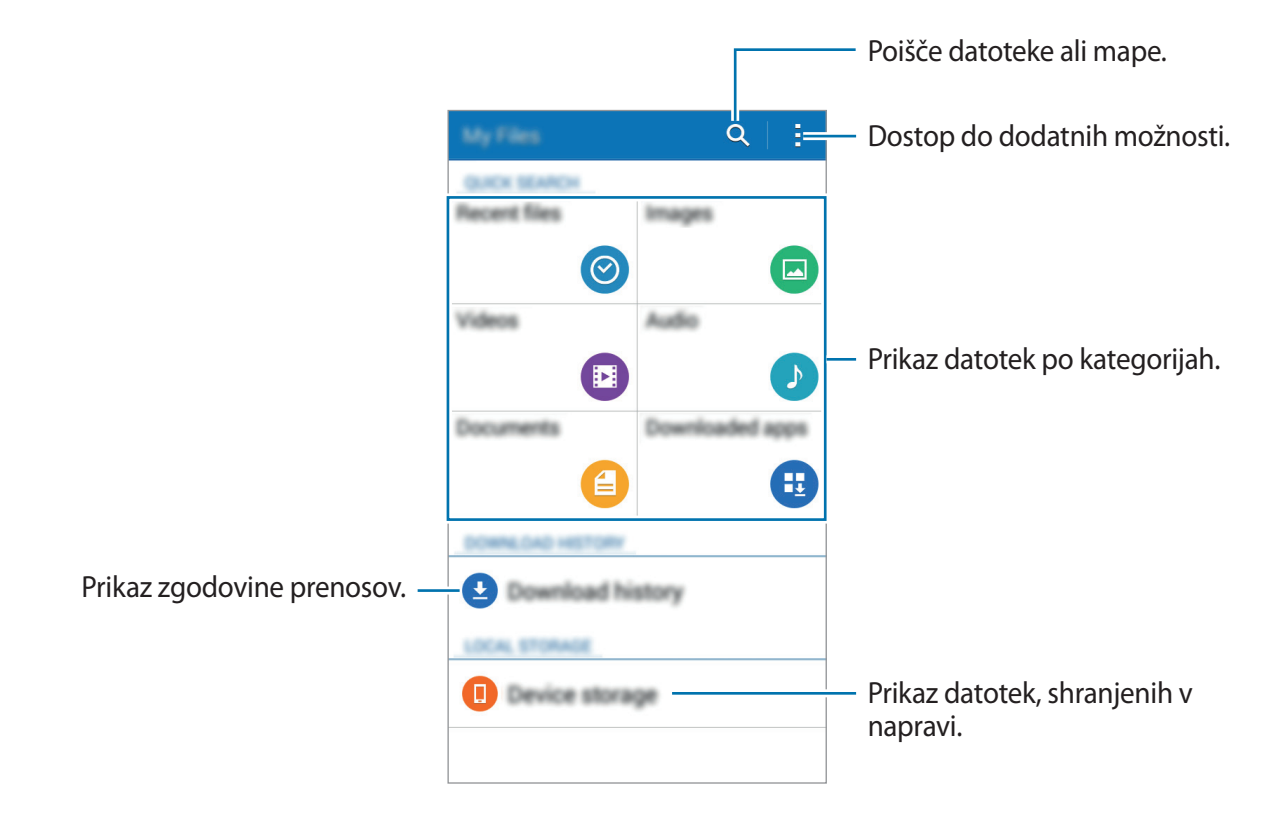

# <span id="page-31-0"></span>**Funkcija varčevanja z energijo**

## <span id="page-31-1"></span>**Način izrednega varčevanja z energijo**

Uporabite za način za podaljšanje moči baterije v napravi. V načinu izrednega varčevanja z energijo naprava stori naslednje:

- Omejite razpoložljive aplikacije samo na bistvene in izbrane aplikacije.
- Izključi mobilno podatkovno povezavo, ko je zaslon izklopljen.
- Izključi funkciji Wi-Fi in Bluetooth.

Na zaslonu z aplikacijami pritisnite **Nastavitve** → **Način izrednega varčevanja z energijo** in pritisnite stikalo **Način izrednega varčevanja z energijo**, da ga vklopite.

Če želite dodati aplikacijo na domači zaslon, pritisnite  $\bigoplus$  in izberite aplikacijo.

Če želite spremeniti nastavitve načina izrednega varčevanja z energijo, kot sta denimo omrežna povezljivost ali zvok, pritisnite → **Nastavitve**.

Za izklop načina izrednega varčevanja z energijo pritisnite → **On. način izr. varč. z energijo**.

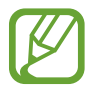

Ocenjen maksimalni čas mirovanja prikazuje čas, ki je potreben, da se baterija sprazni, če ne uporabljate naprave. Čas mirovanja je lahko odvisen od nastavitev vaše naprave in pogojev delovanja.

# <span id="page-32-0"></span>**Omrežna povezljivost**

# **Mobilni podatki**

Napravo povežite z mobilnim omrežjem, da boste lahko uporabljali splet ali delili predstavnostne datoteke z drugimi napravami. Glejte [Poraba podatkov](#page-82-1) za dodatne možnosti.

Na zaslonu aplikacij pritisnite **Nastavitve** → **Poraba podatkov**, nato pa se dotaknite **Mobilni podatki**.

Prav tako lahko odprete ploščo z obvestili in pritisnete **Mobilni podatki**, da vklopite to funkcijo.

# <span id="page-32-1"></span>**Wi-Fi**

Napravo povežite z omrežjem Wi-Fi, da uporabljate splet ali delite medijske datoteke z drugimi napravami. Glejte [Wi-Fi](#page-80-1) za dodatne možnosti.

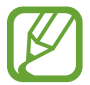

Kadar ni v uporabi, izklopite Wi-Fi, da varčujete z baterijo.

- 1 Na zaslonu z aplikacijami pritisnite **Nastavitve** <sup>→</sup> **Wi-Fi** in pritisnite stikalo **Wi-Fi**, da ga vklopite.
- $2$  Izberite omrežje na seznamu omrežij Wi-Fi. Omrežja za katera je potrebno imeti geslo se pojavijo kot ikone s ključavnico.
- 3 Pritisnite **Poveži**.

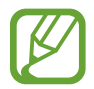

Ko se naprava enkrat poveže z omrežjem Wi-Fi, se bo z njim brez vnašanja gesla povezala vsakič, ko bo dosegljivo.

Če želite napravi preprečiti samodejno povezovanje z omrežjem, izberite želeno omrežje na seznamu in pritisnite **Pozabi**.

# <span id="page-33-1"></span><span id="page-33-0"></span>**Privezovanje in dostopna točka Mobile hotspot**

## **O uporabi telefona kot modema in mobilnih dostopnih točkah**

Uporabite to funkcijo za skupno rabo mobilne podatkovne povezave naprave z računalniki in drugimi napravami, če internetna povezava ni na voljo. Povežete se lahko prek vmesnika Wi-Fi, USB ali Bluetooth.

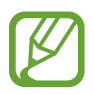

Pri uporabi te funkcije, vam lahko operater zaračuna dodatne stroške.

### **Uporaba mobilne dostopne točke**

Uporabite napravo kot mobilno dostopno točko za skupno rabo mobilne podatkovne povezave med napravo in drugimi napravami.

- 1 Na zaslonu aplikacij pritisnite **Nastavitve** <sup>→</sup> **Privezovanje in dostopna točka Mobile hotspot**.
- 2 Potrdite polje **Mobile hotspot**.
	- V vrstici stanja se prikaže a. Druge naprave lahko vašo napravo poiščejo na seznamu omrežij Wi-Fi.
	- Če želite nastaviti geslo za mobilno dostopno točko, pritisnite → **Konfiguracija dostopne točke** in izberite stopnjo varnosti. Nato vnesite geslo in pritisnite **Shrani**.
- 3 Na zaslonu druge naprave poiščite in izberite vašo napravo s seznama omrežij Wi-Fi.
- $\mathcal A$  Na povezani napravi uporabite mobilno podatkovno povezavo za dostop do interneta.

#### **Uporaba telefona kot modema prek USB**

Delite mobilno podatkovno povezavo naprave z drugimi napravami prek kabla USB.

- 1 Na zaslonu aplikacij pritisnite **Nastavitve** <sup>→</sup> **Privezovanje in dostopna točka Mobile hotspot**.
- 2 Svojo napravo priključite v računalnik prek kabla USB.
- 3 Obkljukajte **Uporaba telefona kot modema po USB-ju**. se prikaže na vrstici stanja, ko povežete obe napravi.
- 4 Na računalniku uporabite mobilno podatkovno povezavo naprave.

### **Uporaba telefona kot modema prek Bluetooth**

Delite mobilno podatkovno povezavo naprave z drugimi napravami prek povezave Bluetooth. Zagotovite, da računalnik s katerim boste povezali napravo podpira funkcijo Bluetooth.

- 1 Seznanite svojo napravo z drugo napravo prek povezave Bluetooth. Za več informacij si oglejte poglavje [Seznanjanje z drugimi napravami Bluetooth.](#page-69-0)
- 2 Na zaslonu z aplikacijami v svoji napravi pritisnite **Nastavitve** <sup>→</sup> **Privezovanje in dostopna točka Mobile hotspot**.
- 3 Obkljukajte **Internet prek vmesnika Bluetooth**.
- 4 Na povezani napravi odprite zaslon nastavitev Bluetooth, pritisnite  $\boldsymbol{\varphi} \rightarrow$  Internetni dostop. se prikaže na vrstici stanja, ko povežete obe napravi.
- $5$  Na povezani napravi uporabite mobilno podatkovno povezavo za dostop do interneta.

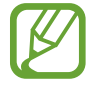

Metode povezave so lahko odvisne od povezanih naprav.

# <span id="page-35-0"></span>**Prilagoditev po meri**

# **Upravljanje domačega zaslona in zaslona aplikacij**

### <span id="page-35-1"></span>**Upravljanje domačega zaslona**

#### **Dodajanje elementov**

Na zaslonu z aplikacijami pritisnite in pridržite aplikacijo ter jo povlecite na domači zaslon. Če želite dodati pripomočke, odprite domači zaslon, pritisnite in pridržite prazno območje, pritisnite **Pripomočki**, pritisnite in pridržite pripomoček ter ga povlecite na domači zaslon.

#### **Premikanje in odstranitev elementa**

Pritisnite in zadržite element na domačem zaslonu ter ga nato povlecite na drugo lokacijo.

Da element premaknete na drugo ploščo, ga povlecite na stran zaslona.

Pogosto uporabljane aplikacije lahko poleg tega premaknete v območje bližnjic na dnu domačega zaslona.

Če želite element odstraniti, ga pritisnite in zadržite. Nato ga povlecite v območje **Odstrani**, ki se pojavi na vrhu zaslona.

#### **Ustvarjanje mape**

- 1 Na domačem zaslonu pritisnite in zadržite aplikacijo in jo nato povlecite na **Ustvari mapo** na vrhu zaslona.
- 2 Vnesite ime mape.
- 3 Pritisnite +, izberite aplikacije, ki jih želite premakniti v mapo, nato pa pritisnite **Končano**.
#### **Upravljanje plošč**

Na domačem zaslonu pritisnite in zadržite prazno območje za dodajanje, premikanje ali odstranitev plošče.

Če želite ploščo dodati, uščipnite zaslon, pomaknite se levo na zadnjo ploščo in nato pritisnite  $+$ .

Če želite ploščo premakniti, pritisnite in pridržite predogled zaslona, nato pa ga povlecite na novo lokacijo.

Če želite ploščo odstraniti, pritisnite in pridržite predogled plošče, nato pa ga povlecite v **Odstrani**, ki se nahaja na vrhu zaslona.

Če želite ploščo nastaviti kot domači zaslon, pritisnite  $\bigcirc$ .

# **Upravljanje zaslona aplikacij**

#### **Spreminjanje načina razvrščanja**

Na zaslonu aplikacij pritisnite → **Prikaži kot** in izberite metodo razvrščanja.

#### **Skrivanje aplikacij**

Skrijte aplikacije, ki jih ne želite videti na zaslonu aplikacij.

Na zaslonu aplikacij pritisnite → **Skrij aplikacije**, izberite aplikacije in nato pritisnite **Končano**.

Če želite prikazati skrite aplikacije, pritisnite → **Pokaži skrite aplik.**, izberite aplikacije in nato pritisnite **Končano**.

#### **Premikanje elementov**

Na zaslonu aplikacij pritisnite → **Uredi**. Pritisnite ter pridržite predmet in ga povlecite na novo lokacijo.

Da element premaknete na drugo ploščo, ga povlecite na stran zaslona.

Če želite element premakniti na novo ploščo, jo povlecite na **Ustvari stran**, ki se pojavi na vrhu zaslona.

# **Nastavitev ozadja in zvonjenja**

# **Postavitev ozadja**

Sliko ali fotografijo, shranjeno v napravi, nastavite za ozadje na domačem zaslonu ali na zaklenjenem zaslonu.

- 1 Na domačem zaslonu pritisnite in pridržite prazno območje ter pritisnite **Ozadja**. Ali pa na zaslonu z aplikacijami pritisnite **Nastavitve** → **Zaslon** → **Ozadje**.
- 2 Izberite zaslon, na katerem želite spremeniti ali uporabiti ozadje.
- 3 Pomaknite se levo ali desno in izbirajte med slikami, ki so prikazane na dnu zaslona. Za izbiro fotografij posnetih s fotoaparatom naprave ali druge slike, pritisnite **Iz Galerije**.
- 4 Pritisnite **Nastavi sliko kot ozadje** ali **Končano**.

## **Sprememba melodije zvonjenja**

Spremenite melodije zvonjenja za dohodne klice in obvestila.

Na zaslonu aplikacij pritisnite **Nastavitve** → **Zvok**.

Da nastavite melodijo zvonjenja za dohodne klice, pritisnite **Zvonjenja**, izberite melodijo zvonjenja in nato pritisnite **Končano**. Če želite skladbo, ki je shranjena v napravi ali v računu, uporabiti kot zvonjenje, pritisnite **Dodaj**.

Da nastavite melodijo zvonjenja za obvestila, pritisnite **Obvestila**, izberite melodijo zvonjenja in nato pritisnite **Končano**.

# **Sprememba metode za zaklep zaslona**

Način zaklepanja zaslona lahko spremenite, da drugim preprečite dostop do svojih osebnih podatkov.

Na zaslonu aplikacij pritisnite **Nastavitve** → **Zaklenjen zaslon** → **Zaklepanje zaslona**, nato pa izberite metodo zaklepanja zaslona. Naprava zahteva kodo za odklepanje kadar jo želite odkleniti.

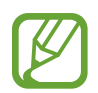

Če pozabite vašo kodo za odklepanje, odnesite napravo v servis center Samsung, kjer jo ponastavijo.

#### **Vzorec**

Narišite vzorec tako, da povežete štiri ali več pik, nato narišite vzorec ponovno, da ga potrdite. Nastavite varnostno kopijo kode PIN za odklep zaslon v primeru, da pozabite vzorec.

#### **PIN**

Koda PIN je sestavljena samo iz številk. Vnesite vsaj štiri številke, nato geslo ponovno vnesite, da ga potrdite.

#### **Geslo**

Geslo je sestavljeno iz znakov in številk. Vnesite vsaj štiri znake in simbole, nato geslo ponovno vnesite, da ga potrdite.

# <span id="page-39-0"></span>**Prenašanje podatkov iz prejšnje naprave**

## **Uporaba varnostno kopiranih računov**

Varnostno kopirane podatke iz prejšnje naprave lahko v novo napravo prenesete ob uporabi računa Google. Za več informacij si oglejte poglavje [Varnostno kopiranje in obnavljanje](#page-79-0)  [podatkov.](#page-79-0)

# **Uporaba aplikacije Samsung Smart Switch**

Podatke iz prejšnje naprave lahko v novo napravo prenesete z aplikacijo Smart Switch. Obiščite [www.samsung.com/smartswitch](http://www.samsung.com/smartswitch) za več informacij.

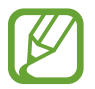

Samsung Smart Switch ni podprt na nekaterih napravah oz. računalnikih.

#### **Uporaba Smart Switch z računalniki**

Uporabite to funkcijo za uvoz varnostne kopije svojih podatkov (iz mobilnih naprav izbranega proizvajalca) iz računalnika v napravo. Aplikacijo lahko prenesete s [www.samsung.com/smartswitch.](http://www.samsung.com/smartswitch)

- 1 Ustvarite varnostno kopijo podatkov iz prejšnje mobilne naprave v računalnik. Za več informacij se obrnite na proizvajalca naprave.
- 2 Na računalniku zaženite Smart Switch.
- $3$  Vašo trenutno napravo priključite v računalnik z USB kablom.
- 4 V računalniku kliknite proizvajalca prejšnje naprave in upoštevajte navodila na zaslonu za prenos podatkov v svojo napravo.

### **Uporaba programa Samsung Kies**

Uvozite varnostno kopijo svojih podatkov iz računalnika s programom Samsung Kies, da obnovite podatke v napravo. S programom Samsung Kies lahko v računalnik tudi varnostno kopirate podatke. Za več informacij si oglejte poglavje [Povezovanje s programom Samsung Kies.](#page-78-0)

# <span id="page-40-0"></span>**Nastavitev računov**

## **Dodajanje računov**

Nekatere aplikacije, ki se uporabljajo na vaši napravi, zahtevajo registriran račun. Ustvarite račune, da najbolje izkoristite delovanje naprave.

Na zaslonu aplikacij pritisnite **Nastavitve** → **Računi** → **Dodaj račun** in izberite storitev računa. Nato sledite navodilom na zaslonu, če želite končati nastavitev računa.

Za sinhronizacijo vsebine s svojimi računi izberite račun in obkljukajte elemente za sinhronizacijo.

## **Odstranjevanje računov**

Na zaslonu aplikacij pritisnite **Nastavitve** → **Računi**, izberite račun, ter nato pritisnite → **Odstr. račun**.

# **Telefon**

# **Klicanje**

Pritisnite **Telefon** na zaslonu aplikacij.

Pritisnite **Tipkovnica**, vnesite telefonsko številko, nato pa pritisnite & za glasovni klic ali pritisnite za video klic. Kličete lahko tudi telefonske številke, ki so navedene v **Dnevniki**, **Priljubljene** in **Stiki**.

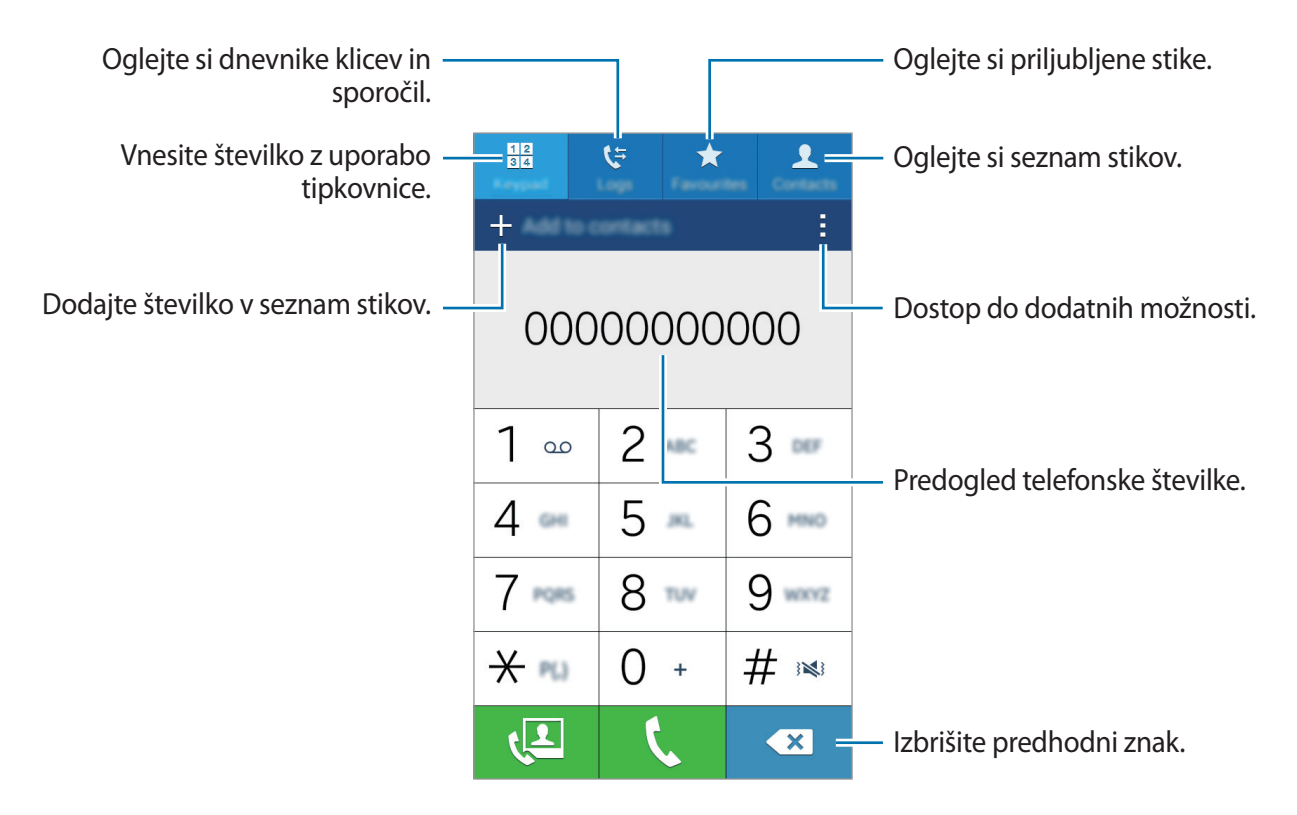

#### **Klicanje iz dnevnikov klicev ali seznama stikov**

Pritisnite **Dnevniki** ali Stiki, izberite stik ali telefonsko številko in pritisnite **L** ali **L**.

#### **Klici v tujino**

Pritisnite **Tipkovnica**.

Pritisnite in pridržite **0** dokler se ne pojavi **+** znak. Vnesite klicno številko države, območja in telefonsko številko, in pritisnite .

Če želite blokirati odhodne mednarodne klice, pritisnite → **Nastavitve** → **Klic** → **Dodatne nastavitve** → **Zapore klicev** → glasovni ali video klic. Nato potrdite polje **Mednarodni klici**, vnesite geslo in pritisnite **V redu**.

# **Prejeti klici**

# **Sprejemanje klica**

Ob dohodnem klicu povlecite **L** izven velikega kroga.

# **Zavrnitev klica**

Ob dohodnem klicu povlecite  $\zeta$  izven velikega kroga.

Če želite poslati sporočilo, ko zavrnete dohodni klic, povlecite drsnik za zavrnitev klica navzgor.

Če želite ustvariti različna sporočila ob zavrnitvi, odprite zaslon z aplikacijami in pritisnite **Telefon**

 $\rightarrow$  → Nastavitve → Klic → Nastavitev sporočil za zavrnitev klica →  $\rightarrow$ .

# **Zgrešeni klici**

Če imate zgrešen klic,  $\leq$  se ta pojavi na vrstici stanja. Odprite obvestilno ploščo za ogled zgrešenih klicev. Prav tako lahko na zaslonu aplikacij pritisnete **Telefon** → **Dnevniki** za ogled zgrešenih klicev.

# **Možnosti med klici**

## **Med opravljanjem glasovnega klica**

Na voljo so sledeče možnosti:

- **Dodaj klic**: dodajte drugi klic.
- **Tipkovn.**: odprite tipkovnico.
- **Kon.klic**: končajte trenutni klic.
- **Zvočnik**: vključite ali izključite zvočnik. Med uporabo zvočnika, govorite v mikrofon na vrhu naprave in držite napravo proč od ušes.
- **Utišaj**: izklopite mikrofon tako, da vas sogovornik ne sliši.
- **Bluetooth**: preklopite na Bluetooth slušalke, če je ta povezana z napravo.

Pritisnite za prikaz več možnosti.

## **Med opravljanjem video klica**

Na voljo so sledeče možnosti:

- **• → Skrij me**: svojo sliko skrijte pred drugim udeležencem.
- $\cdot$  → Odhodna slika: izberite sliko, ki se bo prikazala drugemu udeležencu.
- → **Posnemi sliko**: posnemi sliko drugega udeleženca.
- → **Posnemi video**: posnemite video slik drugega udeleženca.
- $\cdot$   $\cdot$   $\rightarrow$  **Beležka**: ustvarite opombo.
- $\cdot$   $\cdot$   $\rightarrow$  **Sporočila**: pošljite sporočilo.
- $\cdot$   $\cdot$   $\rightarrow$  **Tipkovnica**: odprite tipkovnico.
- → **Zvočnik je izključen** / **Zvočnik vključen**: vključite ali izključite zvočnik. Med uporabo zvočnika, govorite v mikrofon na vrhu naprave in držite napravo proč od ušes.
- → **Preklopi na slušalko** / **Preklopi na telefon**: preklopite zvočni izhod na povezane slušalke Bluetooth ali nazaj na zvočnik naprave.

Pritisnite zaslon za uporabo naslednjih možnosti:

- **Preklopi**: preklop med fotoaparatom na sprednji in hrbtni strani.
- **Utišaj**: izklopite mikrofon tako, da vas sogovornik ne sliši.
- **Kon.klic**: končajte trenutni klic.

# **Stiki**

# **Dodajanje stikov**

#### **Premik stikov z drugih naprav**

Stike lahko premikate z drugih naprav na vašo napravo. Za več informacij si oglejte poglavje [Prenašanje podatkov iz prejšnje naprave.](#page-39-0)

#### **Ročno ustvarjanje stikov**

- 1 Na zaslonu aplikacij pritisnite **Stiki** <sup>→</sup> **Stiki**.
- 2 Pritisnite  $+$  in vnesite informacije o stiku.
	- $\cdot$   $\cdot$  : dodaj sliko.
	- $\cdot +$  /  $\rightarrow$  : dodaj ali izbriši stik.
- 3 Pritisnite **Shrani**.

Da s številčnice na seznam stikov dodate telefonsko številko, pritisnite **Tipkovnica** vnesite številko in pritisnite **Dodaj v stike**.

# **Uvoz in izvoz stikov**

Uvozite stike s pomnilniških naprav na svojo napravo ali izvozite stike z druge naprave v storitve za shranjevanje.

Na zaslonu aplikacij pritisnite **Stiki** → **Stiki**.

Pritisnite → **Nastavitve** → **Stiki** → **Uvoz/izvoz** in nato izberite možnost za uvoz ali izvoz.

# **Iskanje stikov**

Na zaslonu aplikacij pritisnite **Stiki** → **Stiki**.

Uporabite eno izmed sledečih metod iskanja:

- Pomaknite se navzgor ali navzdol po seznamu stikov.
- Pritisnite na iskalno polje, ki se nahaja na vrhu seznama stikov in vnesite iskalne pogoje.

#### Ko je stik zaznan, naredite eno izmed sledečega:

- $\cdot \bullet$  : dodajte k priljubljenim stikom.
- $\cdot \infty / \sqrt{2}$ : opravi glasovni ali video klic.
- **X** : sestavite sporočilo.
- $\cdot$   $\rightarrow$   $\bullet$  : sestavite e-sporočilo.

#### **Dodajanje bližnjic za stike na domači zaslon**

Dodajajte bližnjice stikom, s katerimi ste pogosto v stiku na domači zaslon.

- 1 Na zaslonu aplikacij pritisnite **Stiki** <sup>→</sup> **Stiki**.
- 2 Izberite stik.
- 3 Pritisnite <sup>→</sup> **Dodajte bližnjico na domači zaslon**.

# **Sporočila in elektronska pošta**

# **Sporočila**

## **Pošiljanje sporočil**

Pošljite tekstovna sporočila (SMS) ali večpredstavnostna sporočila (MMS).

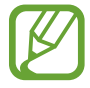

Pošiljanje ali sprejemanje sporočil na gostovanju lahko povzroči dodatne stroške.

- 1 Pritisnite **Sporočila** na zaslonu aplikacij.
- $2$  Pritisnite  $\mathbf{z}$ .
- 3 Dodajte prejemnike in vnesite sporočilo.

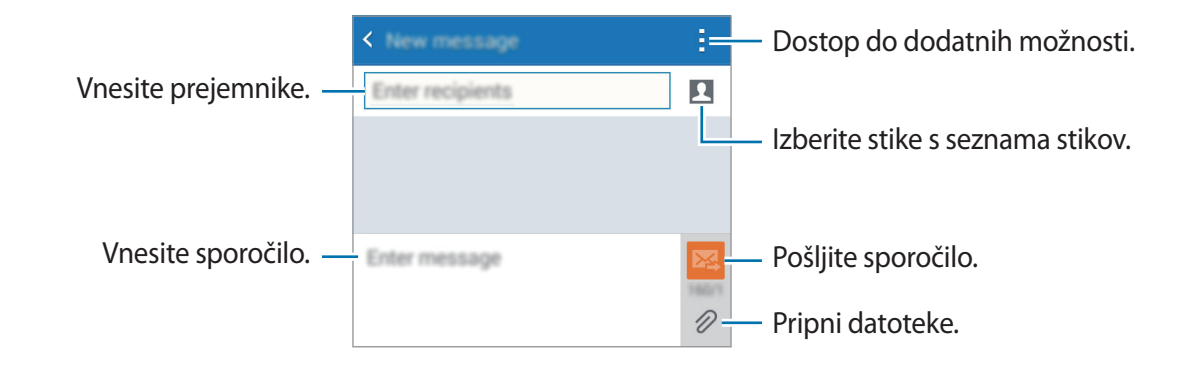

4 Pritisnite 24 za pošiljanje sporočila.

# **Ogled prihajajočih sporočil**

Prejeta sporočila so združena v niti sporočil po stiku. Izberite stik za ogled sporočil s strani te osebe.

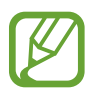

Pošiljanje ali sprejemanje sporočil na gostovanju lahko povzroči dodatne stroške.

Med ogledovanjem sporočila pritisnite , da prikažete več možnosti.

# **E-pošta**

# **Nastavitev E-poštnih računov**

Pritisnite **E-pošta** na zaslonu aplikacij.

Nastavite e-poštni račun ko prvič odprete **E-pošta**.

Vnesite e-poštni naslov in geslo. Pritisnite **Naprej** za zasebni e-poštni račun ali **Ročna nastavitev** za poslovni e-poštni račun. Nato sledite navodilom na zaslonu, da zaključite z nastavitvami.

Da nastavite e-poštni račun pritisnite **→ Nastavitve → Uredi račune → +**.

Če imate več kot en e-poštni račun, lahko enega nastavite kot privzetega. Pritisnite → **Uredi račune**, izberite račun in obkljukajte **Privzeti račun**.

# **Pošiljanje e-pošte**

Pritisnite **E-pošta** na zaslonu aplikacij.

Pritisnite  $\leq$  na dnu zaslona, da sestavite sporočilo.

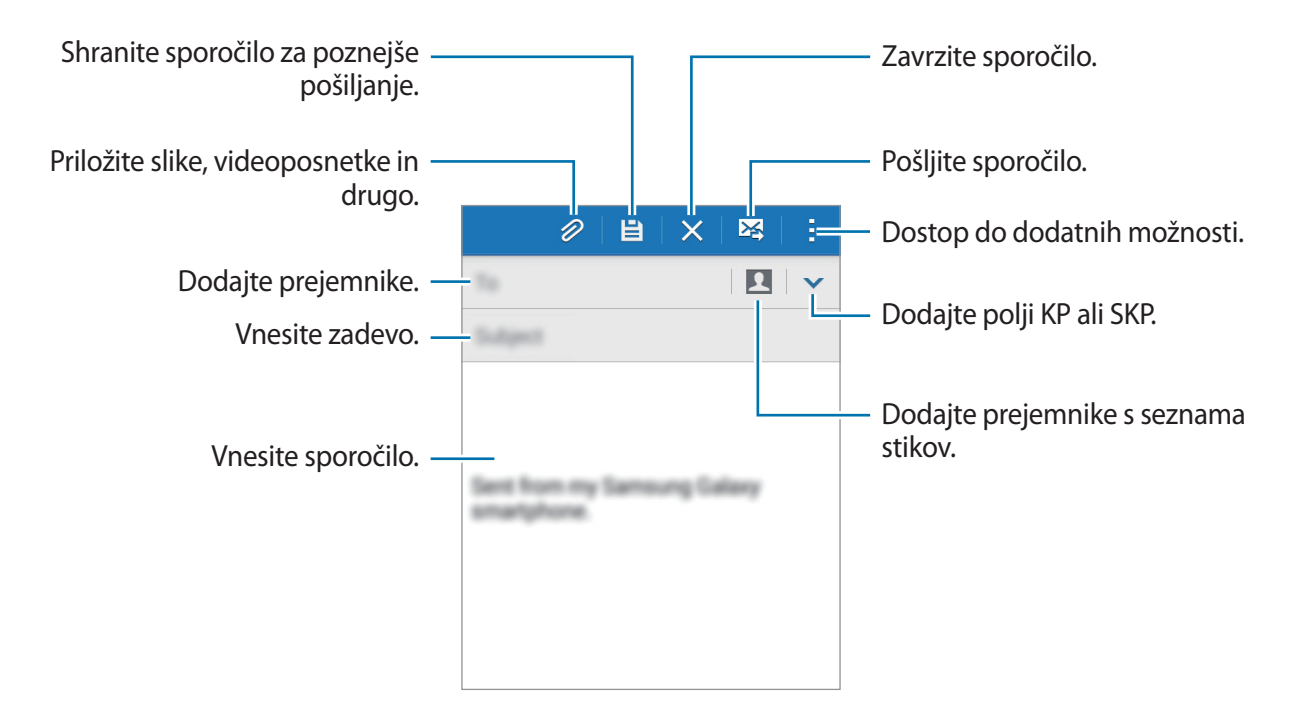

# **Branje e-pošte**

Pritisnite **E-pošta** na zaslonu aplikacij.

Pritisnite  $\equiv$ , izberite e-poštni račun in prejmite priklicana nova sporočila. Za ročni priklic novih sporočil pritisnite  $\mathbf{C}$ .

Pritisnite na sporočilo, ki ga želite prebrati.

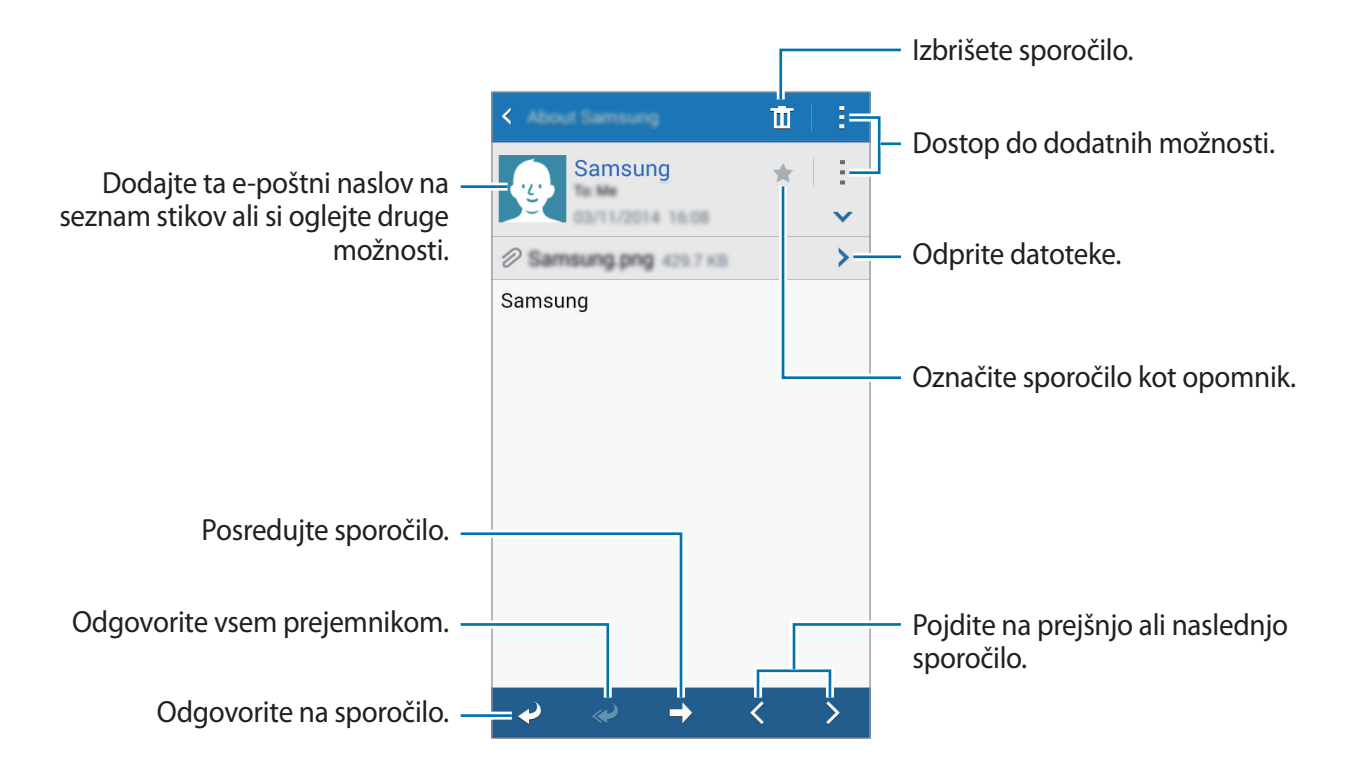

# **Fotoaparat**

# **Osnovno fotografiranje**

## **Fotografiranje ali snemanje videoposnetkov**

- 1 Pritisnite **Fotoaparat** na zaslonu aplikacij.
- 2 Pritisnite na podobo na zaslonu kjer želite, da fotoaparat izostri sliko.
- 3 Pritisnite  $\bullet$ , da napravite fotografijo, ali pritisnite  $\odot$ , da posnamete videoposnetek.
	- Za povečevanje dva prsta na zaslonu potegnite narazen, za pomanjševanje pa skupaj.
	- Da posnamete sliko med tem ko snemate, video posnetek pritisnite  $\circledast$ .

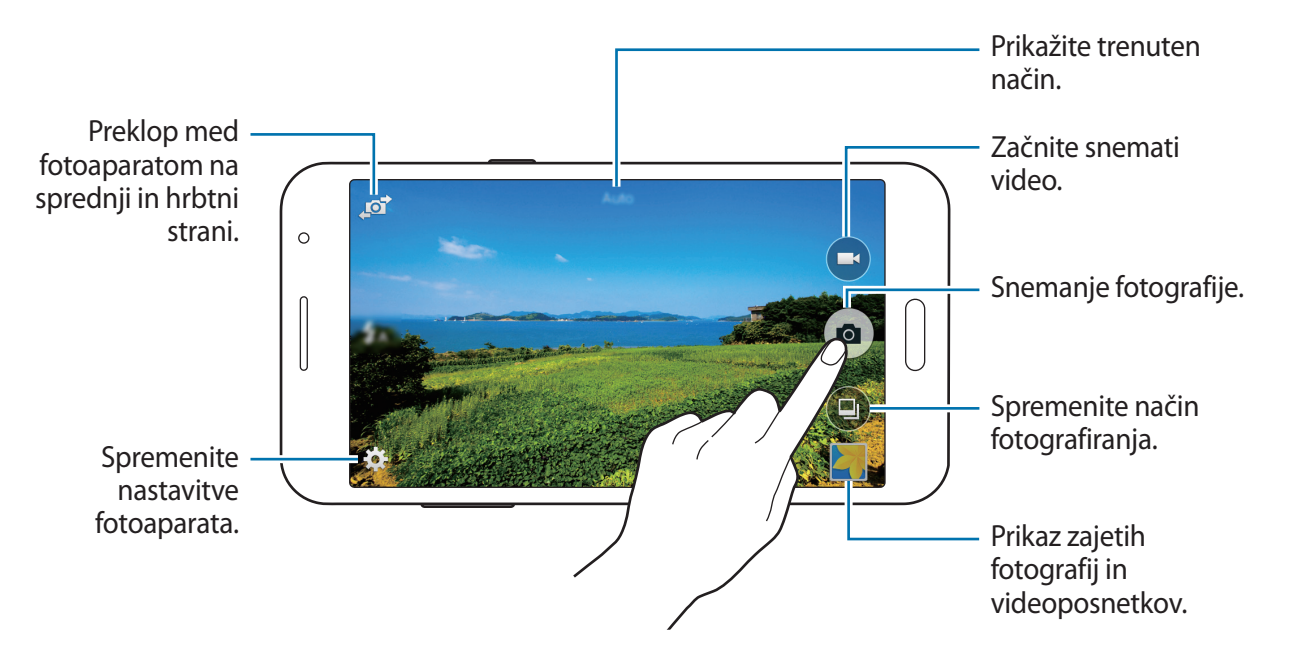

- Fotoaparat se samodejno izklopi, ko ga ne uporabljate.
	- Preverite ali je objektiv čist. V nasprotnem primeru naprava ne bo delovala pravilno v nekaterih načinih, ki potrebujejo visoko ločljivost.
	- Objektiv kamere na sprednji strani je primeren za slikanje širokokotnih fotografij. Pri širokokotnih fotografijah lahko pride do manjšega popačenja, ki ne kažejo na težave z delovanjem naprave.

#### **Zagon fotoaparata na zaklenjenem zaslonu**

Za hitro fotografiranje posebnih trenutkov aktivirajte **Fotoaparat** na zaklenjenem zaslonu.

Z zaklenjenega zaslona povlečete ven iz velikega kroga. Če možnost o ni prikazana, odprite zaslon z aplikacijami, pritisnite **Nastavitve** → **Zaklenjen zaslon** in obkljukajte **Bližnjice kamere**.

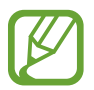

Ta funkcija v nekaterih regijah in pri nekaterih operaterjih morda ni na voljo.

#### **Bonton fotografiranja**

- Ne fotografirajte ali snemajte ljudi brez njihovega dovoljenja.
- Ne fotografirajte ali snemajte, kjer je to z zakonom prepovedano.
- Ne fotografirajte ali snemajte na krajih, kjer bi lahko kršili zasebnost drugih ljudi.

Fotoaparat

# **Načini fotografiranja**

## **Samodejno**

Uporaba tega načina fotoaparatu omogoča, da ovrednoti okolje in določi najboljši način za fotografijo.

Na zaslonu aplikacij pritisnite **Fotoaparat** → → **Samodejno**.

## **Posnetek sebe**

S tem načinom lahko s fotoaparatom na sprednji strani napravite posnetek sebe.

- 1 Na zaslonu aplikacij pritisnite **Fotoaparat**.
- 2 Če želite uporabiti fotoaparat na sprednji strani, pritisnite  $\mathbf{F}$ .
- 3 Pritisnite <sup>→</sup> **Posnetek sebe**.
- 4 Za fotografiranje sebe postavite dlan pred zaslon ali pritisnite  $\bullet$ .

# **Šir. pos. sebe**

S tem načinom lahko s fotoaparatom na sprednji strani napravite širokokotni posnetek sebe.

- 1 Na zaslonu aplikacij pritisnite **Fotoaparat**.
- 2 Če želite uporabiti fotoaparat na sprednji strani, pritisnite  $\blacksquare$ .
- 3 Pritisnite <sup>→</sup> **Šir. pos. sebe**.
- 4 Za fotografiranje sebe postavite dlan pred zaslon ali pritisnite  $\bullet$ .
- $5$  Če želite napraviti panoramski posnetek, počasi vrtite napravo najprej v levo, nato pa v desno. Naprava obe fotografiji združi v enojni panoramski posnetek.
	- Modri okvir mora biti ves čas v oknu iskala.
		- Med snemanjem širokokotnih posnetkov sebe morajo biti subjekti pri miru.
		- Svetlobni pogoji lahko vplivajo na ločljivost fotografije.
		- Na sliki, prikazani na zaslonu za predogled, sta lahko zgornji in spodnji del fotografije odrezana, odvisno od pogojev pri fotografiranju.

### **Lepotna izboljšava obraza**

S tem načinom fotografirajte osvetljene obraze, da ustvarite nežnejše slike.

Na zaslonu aplikacij pritisnite **Fotoaparat** → **a** → **Lepotna izboljšava obraza**.

### **Panorama**

S tem načinom lahko napravite fotografijo, sestavljeno iz več povezanih fotografij. Naprava identificira fotografijo z **III** v Galerija.

**Na zaslonu aplikacij pritisnite Fotoaparat** →  $\textcircled{4}$  → **Panorama.** 

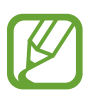

Za najboljši posnetek upoštevajte te nasvete:

- Fotoaparat počasi premikajte v eno smer.
- Obdržite sliko znotraj okvirja v iskalu fotoaparata.
- Izogibajte se slikanju nejasnih ozadij, kot sta prazno nebo ali enobarvni zid.

#### **Sebe z zad.fot.**

S tem načinom fotoaparatu omogočite samodejno zaznavanje in izostritev obraza pri fotografiranju sebe s fotoaparatom na hrbtni strani.

- 1 Na zaslonu aplikacij pritisnite **Fotoaparat**  $\rightarrow$   $\circledA$   $\rightarrow$  **Sebe z zad.fot.**
- 2 Okvir pomaknite na mesto, kjer bo vaš obraz, in prilagodite velikost okvirja.
- $3$  Napravo postavite tako, da je fotoaparat na hrbtni strani usmerjen v vaš obraz. Ko je obraz zaznan, naprava zapiska. Naprava nato čez 2 sekundi samodejno posname fotografijo.

#### **Zap. posnet.**

S tem načinom lahko napravite niz fotografij motivov v gibanju. Na zaslonu aplikacij pritisnite **Fotoaparat** → **a** → **Zap. posnet.** Pritisnite in pridržite . da napravite več zaporednih fotografij.

## **HDR (izboljšava tona)**

S tem načinom lahko napravite fotografije z živahnimi barvami in podrobnostmi celo na področjih, kjer se blešči ali je temno.

Na zaslonu aplikacij pritisnite **Fotoaparat** → **a** → **HDR (izboljšava tona)**.

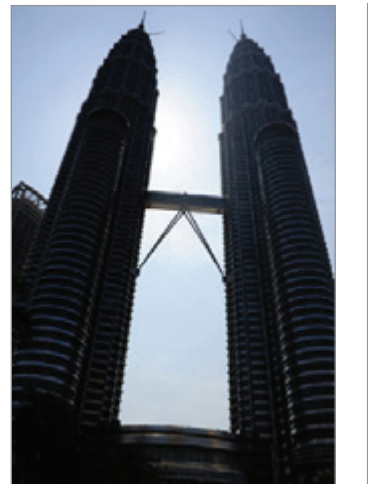

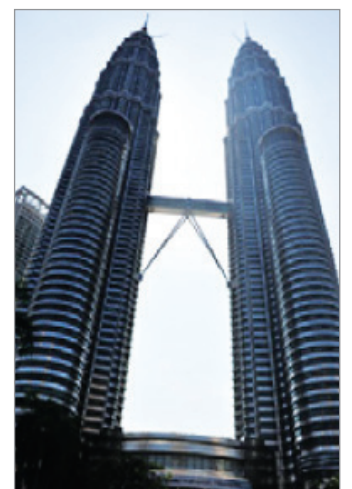

Brez učinka Z učinkom

## **Noč**

S tem načinom lahko pri šibki svetlobi fotografirate brez bliskavice.  $Na$  zaslonu aplikacij pritisnite **Fotoaparat** → **a** → **Noč**.

## **Animiran GIF**

S tem načinom lahko iz serije fotografij ustvarite animirano fotografijo. Na zaslonu aplikacij pritisnite **Fotoaparat** → **a** → **Animiran GIF**.

# **Nastavitve fotografiranja**

Na zaslonu aplikacij pritisnite **Fotoaparat** →  $\bigstar$ . Vse možnosti niso na voljo v načinu fotografiranja in načinu snemanja.

- $\cdot$   $\sharp$ <sub>A</sub>: vključite ali izključite bliskavico.
- $\cdot$   $\mathbb{R}_{\text{off}}$ : pri fotografiranju s sprednjim fotoaparatom obrnite sliko, da ustvarite zrcalno sliko izvirnika.
- $\sum_{\alpha}$ : to nastavitev uporabite za časovno zakasnjene posnetke.
- $\cdot \mathbf{K}$ : izberite učinek filtra, ki bo uporabljen med fotografiranjem ali snemanjem videoposnetkov.
- $\cdot$   $\cdot$   $\cdot$   $\cdot$   $\cdot$   $\cdot$   $\cdot$  izberite stopnjo ločljivosti. Izberite višjo ločljivost za večjo kvaliteto. To porabi več spomina.

Za uporabo več možnosti pritisnite  $\bullet \bullet \bullet$ .

- **Sebe z dlanjo**: nastavite, da naprava zazna vašo dlan, da boste to lahko uporabili pri fotografiranju sebe.
- **Lepotna izboljšava obraza**: nastavite, da naprava pri fotografiranju osvetli obraze, da ustvarite nežnejše slike.
- **Vrednost osvetlitve**: spremeni vrednost osvetlitve. To določa, koliko svetlobe bo prejel senzor fotoaparata. Za situacije z manjšo svetlobo uporabite večjo vrednost osvetlitve.
- **ISO**: izberite vrednost ISO. To uravnava svetlobno občutljivost kamere. Merjenje je enakovredno filmski kameri. Nizke vrednosti so za motive, ki so na miru oz. dobro osvetljeni. Višje vrednosti so namenjene za motive v gibanju oz. so slabo osvetljeni.
- **Ravnovesje beline:** izberite takšno ravnovesje beline, da bodo slike vsebovale bogat barvni obseg. Nastavitve so zasnovane glede na različne svetlobne situacije. Te nastavitve so podobne toplotnemu obsegu za izpostavljenost ravnovesja beline pri profesionalnih kamerah.
- **Načini merjenja**: izberite način merjenja. To določa kako bodo izračunane svetlobne vrednosti. **Sredinsko uteženo** meri svetlobo ozadja v centru scene. **Točkovno** izmeri vrednost svetlobe na določeni lokaciji. **Matrika** poenoti celotno sceno.
- **Pritisnite za slikanje**: če želite fotografirati, pritisnite sliko na zaslonu s predogledom.
- **Velikost videa**: izberite stopnjo ločljivosti. Izberite višjo ločljivost za večjo kvaliteto. To porabi več spomina.
- **Način snemanja**: spremenite način snemanja.
- **Lokacijske oznake**: nastavite, da naprava fotografiji priloži lokacijsko oznako.

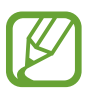

- Če želite izboljšati signale GPS, ne fotografirajte na lokacijah, kjer je signal lahko oviran, na primer med zgradbami ali na nizko ležečih območjih, ali v slabih vremenskih razmerah.
- $\cdot$  Če z drugimi delite fotografijo z lokacijsko oznako, jim lahko razkrijete lokacijske podatke.
- **Mesto shranjev.**: izberite lokacijo za shranjevanje.
- **Mrežne črte**: prikazani iskalnik pogleda vam pomaga pri kompoziciji kadar izbirate subjekt.
- **Glasovno upravljanje**: nastavite napravo na fotografiranje z glasovnimi ukazi.
- **Tipka za glasnost**: napravo nastavite tako, da bo z gumbom za glasnost nadzirala funkcijo zaslonke ali povečave.
- **Ponastav. nastavitev**: ponastavi nastavitve kamere.

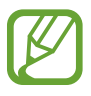

Razpoložljive možnosti se lahko razlikujejo glede na izbrano vrsto načina.

# **Galerija**

# **Ogled vsebine na napravi**

Na zaslonu z aplikacijami pritisnite **Galerija** in izberite sliko ali video.

Video datoteke na sličici za predogled prikazujejo ikono  $\odot$ .

Če želite skriti ali prikazati menijsko vrstico in sličice za predogled, pritisnite na zaslon.

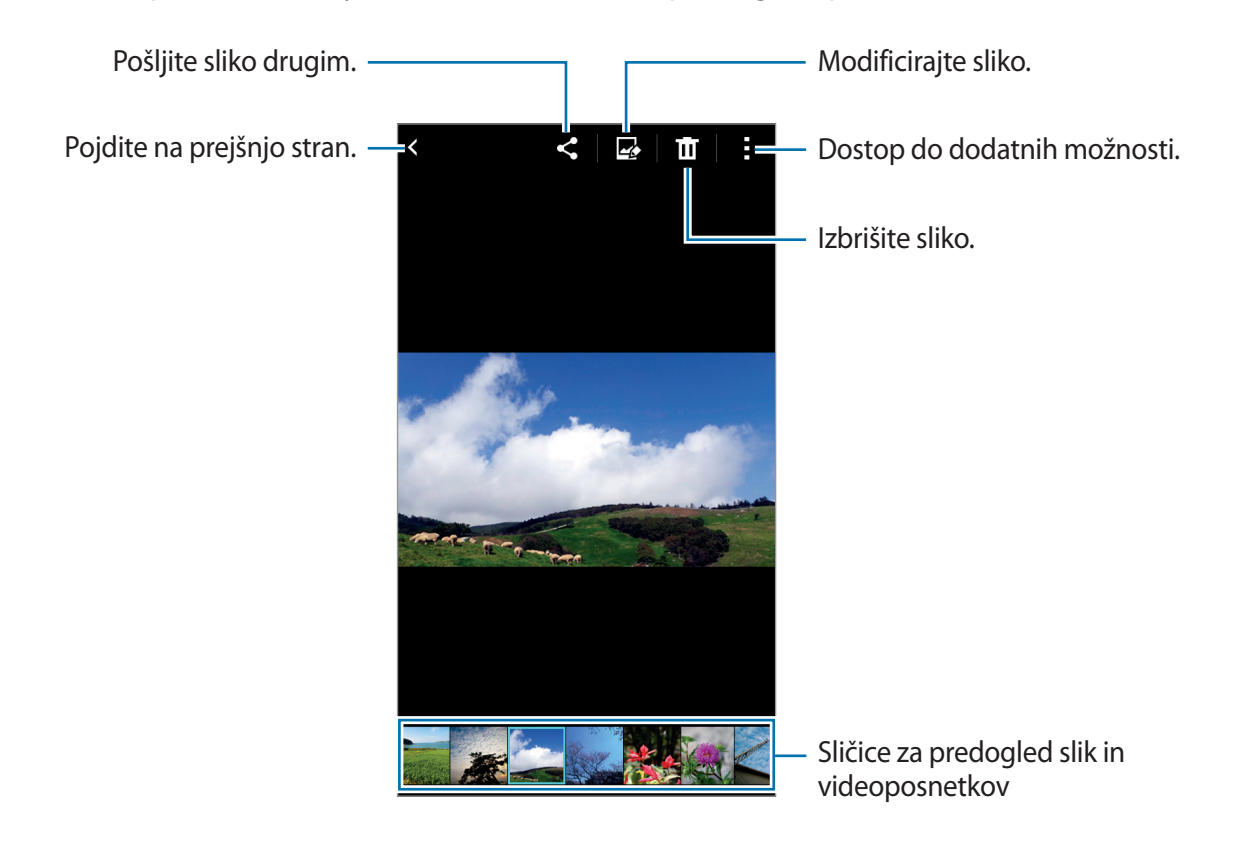

# **Urejanje fotografij**

Uredite slike ob uporabi različnih učinkov.

Pritisnite **Galerija** na zaslonu aplikacij.

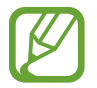

Če želite uporabljati to funkcijo, morate prenesti in namestiti zahtevano aplikacijo.

Med ogledovanjem slike pritisnite  $\sum$ in uporabite te funkcije:

- **Zavrti**: zavrti sliko.
- **Obreži**: obreže sliko.
- **Barva**: prilagodi nasičenost ali svetlost slike.
- **Učinek**: uporabite učinke na sliki.
- **Portret**: odpravite učinek rdečih oči, prilagodite in retuširajte obraze oz. zameglite ozadje.
- **Nalepka**: prilepite nalepke.
- **Risanje**: rišite po sliki.
- **Okvirji**: uporabite okvirje na sliki.

Ko končate z urejanjem slike, pritisnite ...

# **Uporabne aplikacije in funkcije**

# **S Planner**

# **Ustvarjanje dogodkov ali opravil**

- 1 Pritisnite **S Planner** na zaslonu aplikacij.
- 2 Pritisnite  $+$ . Prav tako lahko izberete datum brez dogodkov ali opravil in ponovno pritisnite datum.

Če datum že vsebuje shranjene dogodke ali opravila, pritisnite datum in pritisnite  $+$ .

- 3 Izberite bodisi dogodek ali opravilo in vnesite podrobnosti.
	- **Dodaj dogodek**: nastavite začetni ali končni datum dogodka. Nastavite lahko opcijsko nastavitev za ponovitev.
	- **Dodaj opravilo**: dodajte opravilo, ki ga želite opraviti na določen datum. Nastavite lahko opcijsko nastavitev prednosti.

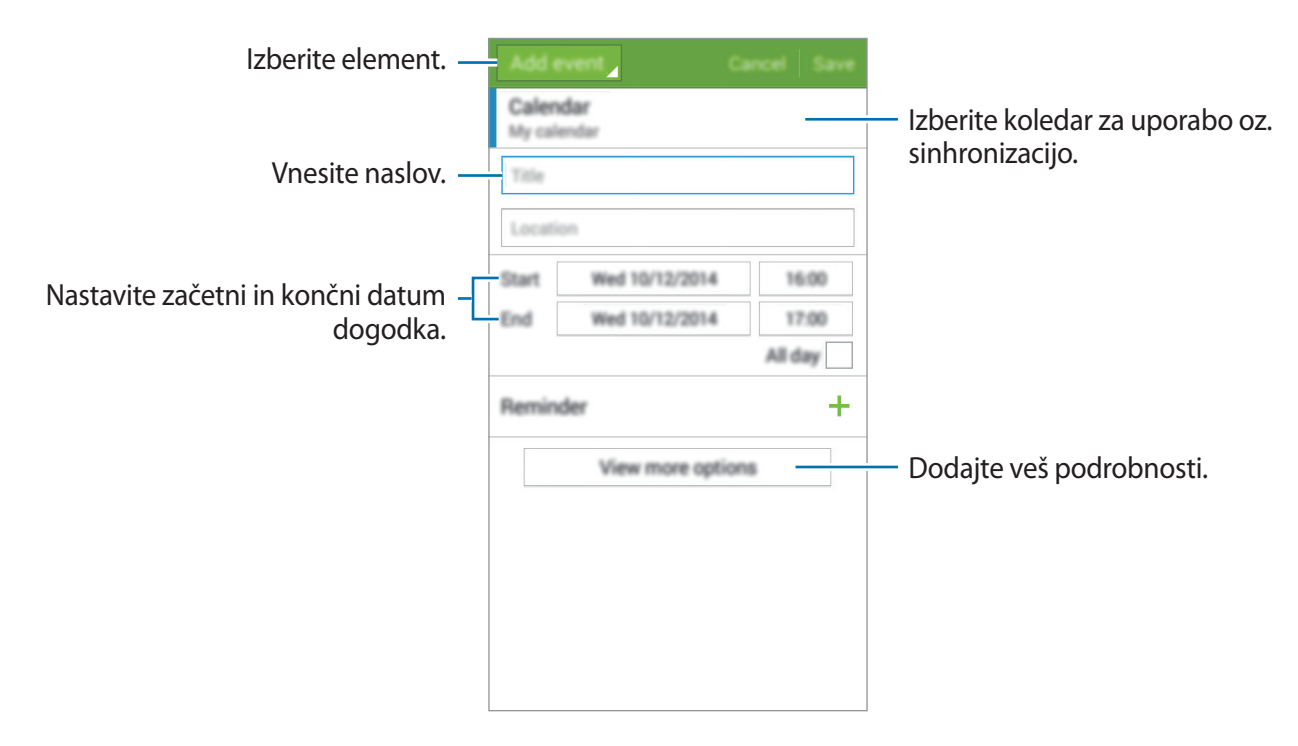

4 Pritisnite **Shrani**, da shranite dogodek ali opravilo.

## **Sinhronizacija dogodkov in opravil z vašim računom**

Pritisnite **S Planner** na zaslonu aplikacij.

Za sinhronizacijo dogodkov in opravil z vašim računom pritisnite → **Sinhroniziraj**.

Za dodajanje računov za sinhronizacijo, pritisnite → **Koledarji** → **Dodaj račun**. Nato izberite račun za sinhronizacijo in se vpišite. Ko je račun dodan, se zraven imena računa prikaže zeleni krogec.

Za spremembo možnosti za sinhronizacijo računa odprite zaslon z aplikacijami, pritisnite **Nastavitve** → **Računi**, in izberite storitev računa.

# **Internet**

- 1 Pritisnite **Internet** na zaslonu aplikacij.
- 2 Pritisnite naslovno polje. Če želite spremeniti iskalni mehanizem, pritisnite ikono iskalnega mehanizma zraven polja spletnega naslova.
- 3 Vnesite spletni naslov ali ključno besedo in nato pritisnite **Pojdi**.

Za ogled orodij rahlo povlecite prst navzdol po zaslonu.

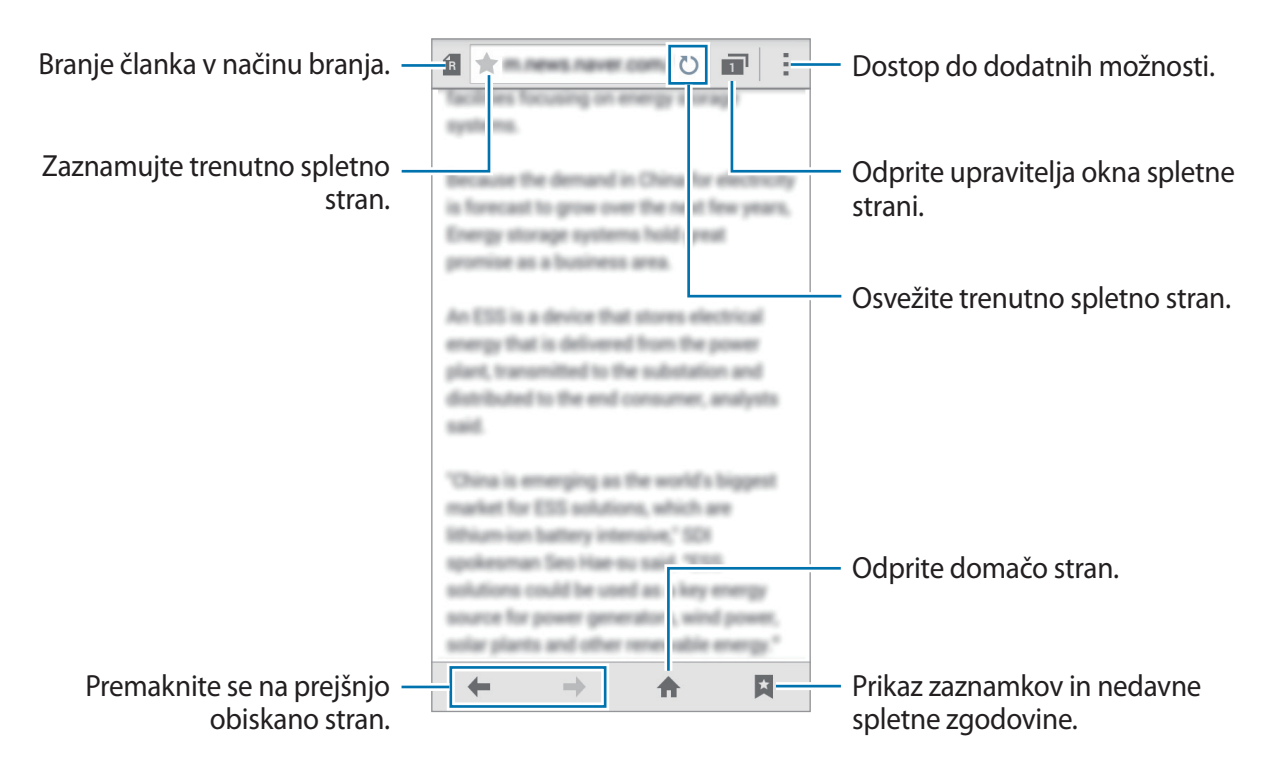

# **Video**

## **Predvajanje videoposnetkov**

Pritisnite **Video** na zaslonu aplikacij. Izberite video posnetek, ki ga želite predvajati.

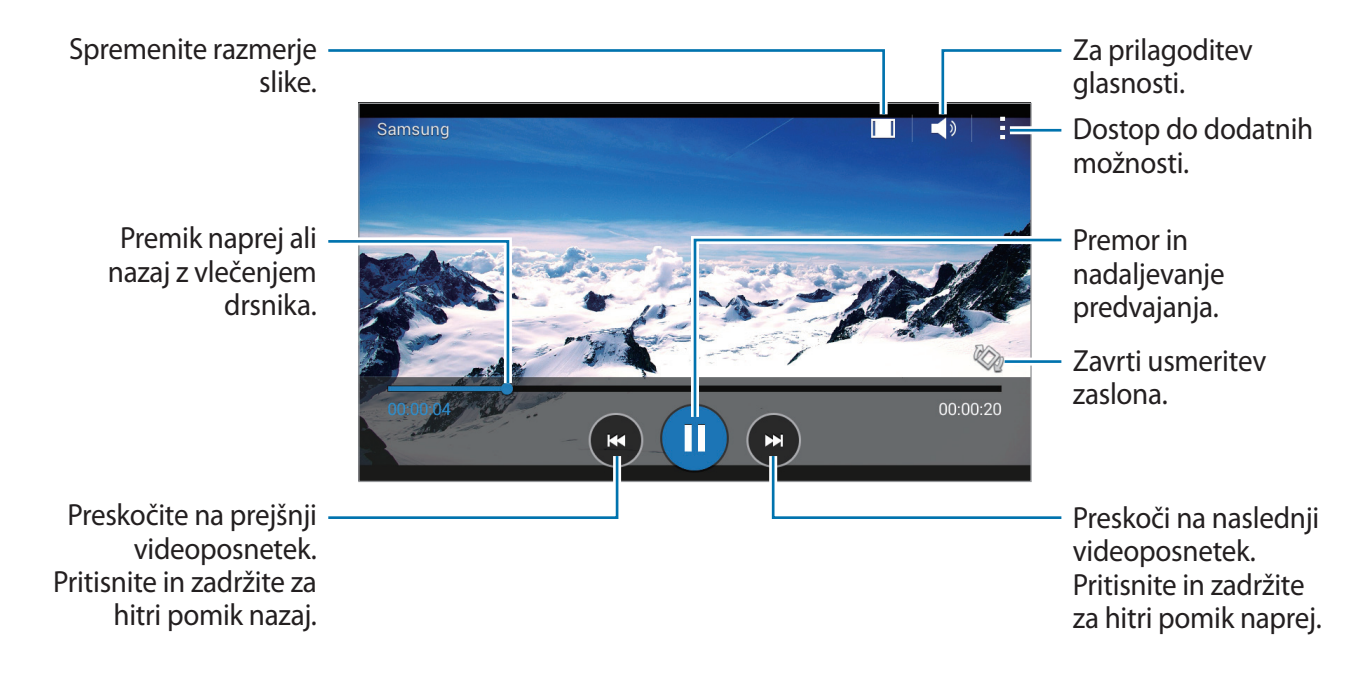

# **Računalo**

Uporabite to aplikacijo za enostavne ali zahtevne izračune.

Pritisnite **Računalo** na zaslonu aplikacij.

Za uporabo znanstvenega kalkulatorja obrnite napravo v ležeči položaj. Če je **Vrtenje zaslona** onemogočeno, pritisnite → **Znanstveni kalkulator**.

# **Ura**

## **Budilka**

Na zaslonu aplikacij pritisnite **Ura** → **Budilka**.

#### **Nastavljanje alarmov**

Pritisnite  $+$  na seznamu alarmov, nastavite čas alarmov, izberite dneve za katere želite, da se alarm ponovi, nastavite različne možnosti alarmov in nato pritisnite **Shrani**. Za vključitev ali izključitev alarmov, pritisnite  $\bigotimes$  zraven alarma na seznamu alarmov.

- **Dremež**: nastavite interval in število ponovitev opozorila po vnaprej nastavljenem času.
- **Pametno opozorilo**: nastavite čas in melodijo za pametni alarm. Pametni alarm se najprej sproži pri nizki glasnosti nekaj minut pred sprožitvijo prednastavljenega alarma. Glasnost pametnega alarma se postopoma povečuje dokler ga ne izklopite ali dokler se ne sproži prednastavljen alarm.

#### **Izključitev alarmov**

Povlecite  $\times$  zunaj velikega kroga, da izklopite alarm. Če ste prej omogočili možnost dremeža, povlecite  $Z\bar{Z}$  zunaj velikega kroga, da se po določenem času alarm ponovi.

#### **Brisanje alarmov**

pritisnite  $\rightarrow$  **Izberite**, izberite opozorila in pritisnite  $\blacksquare$ .

#### **Svetovna ura**

Na zaslonu aplikacij pritisnite **Ura** → **Svetovna ura**.

#### **Ustvarjanje ur**

Pritisnite  $+$  nato vnesite ime mesta ali izberite mesto s seznama.

#### **Brisanje ur**

Pritisnite  $\cdot \rightarrow$  **Izberite**, izberite ure in nato pritisnite  $\mathbf{\bar{m}}$ .

# **Štoparica**

Na zaslonu aplikacij pritisnite **Ura** → **Štoparica**. Pritisnite **Začni**, da merite dogodek. Pritisnite **Krog**, da zabeležite čas krogov. Pritisnite **Ustavi** za prenehanje merjenje časa. Da počistite čas krogov, pritisnite **Ponastavi**.

# **Časovnik**

Na zaslonu aplikacij pritisnite **Ura** → **Časovnik**. Nastavite trajanje in pritisnite **Začni**. Povlecite  $\bigtimes$  izven velikega kroga, ko se sproži časovnik.

# **Beležka**

S to aplikacijo lahko ustvarjate beležke in jih razvrstite po kategorijah.

Pritisnite **Beležka** na zaslonu aplikacij.

#### **Sestavljanje beležk**

Pritisnite  $+$  na seznamu beležk in vnesite beležko. Med sestavljanjem beležke uporabite naslednje možnosti:

- $\cdot \cdot \mathbf{E}$  : ustvarite ali nastavite kategorijo.
- $\cdot$   $\Box$  : vstavite slike.
- $\theta$ : ustvarite posnetek glasu za vstavljanje.

Če želite shraniti beležko, pritisnite **Shrani**.

Za urejanje beležke, pritisnite beležko, ter nato pritisnite vsebino beležke.

#### **Iskanje beležke**

Pritisnite Q na seznamu beležk in vnesite ključno besedo za iskanje beležk, ki vsebujejo ključno besedo.

# **Radio**

## **Poslušanje FM radia**

Pritisnite **Radio** na zaslonu aplikacij.

Pred uporabo te aplikacije morate priključiti slušalke, ki služijo kot radijska antena.

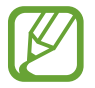

Prvič FM Radio samodejno poišče in shrani radijske postaje, ki so na voljo.

Pritisnite  $\circledcirc$ , da vklopite FM radio. Izberite želeno radijsko postajo s seznama vseh postaj in pritisnite  $\bigcirc$ , da se vrnete na zaslon FM radia.

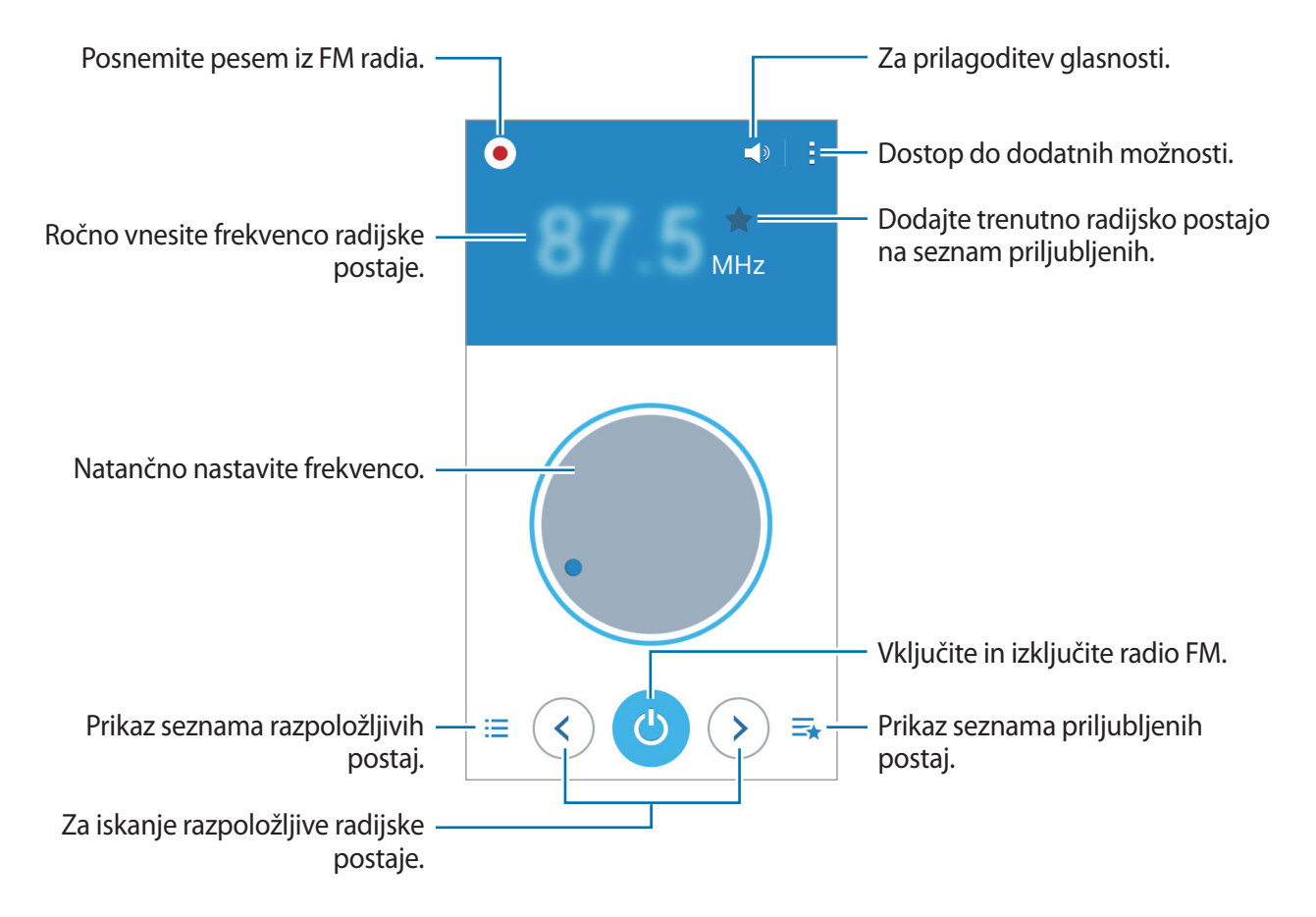

# **Iskanje radio postaj**

Pritisnite **Radio** na zaslonu aplikacij.

Pritisnite → **Preišči**, ter nato izberite možnost iskanja. FM radio samodejno poišče in shrani radijske postaje, ki so na voljo.

Izberite želeno radijsko postajo s seznama vseh postaj in pritisnite , da se vrnete na zaslon FM radia.

# **Snemalnik zvoka**

## **Snemanje govornih beležk**

Pritisnite **Snemalnik zvoka** na zaslonu aplikacij.

Pritisnite  $\odot$ , da pričnete s snemanjem. Govorite v mikrofon. Pritisnite  $\Box$ , da zaustavite snemanje. Za preklic snemanja, pritisnite . Pritisnite . da končate s snemanjem.

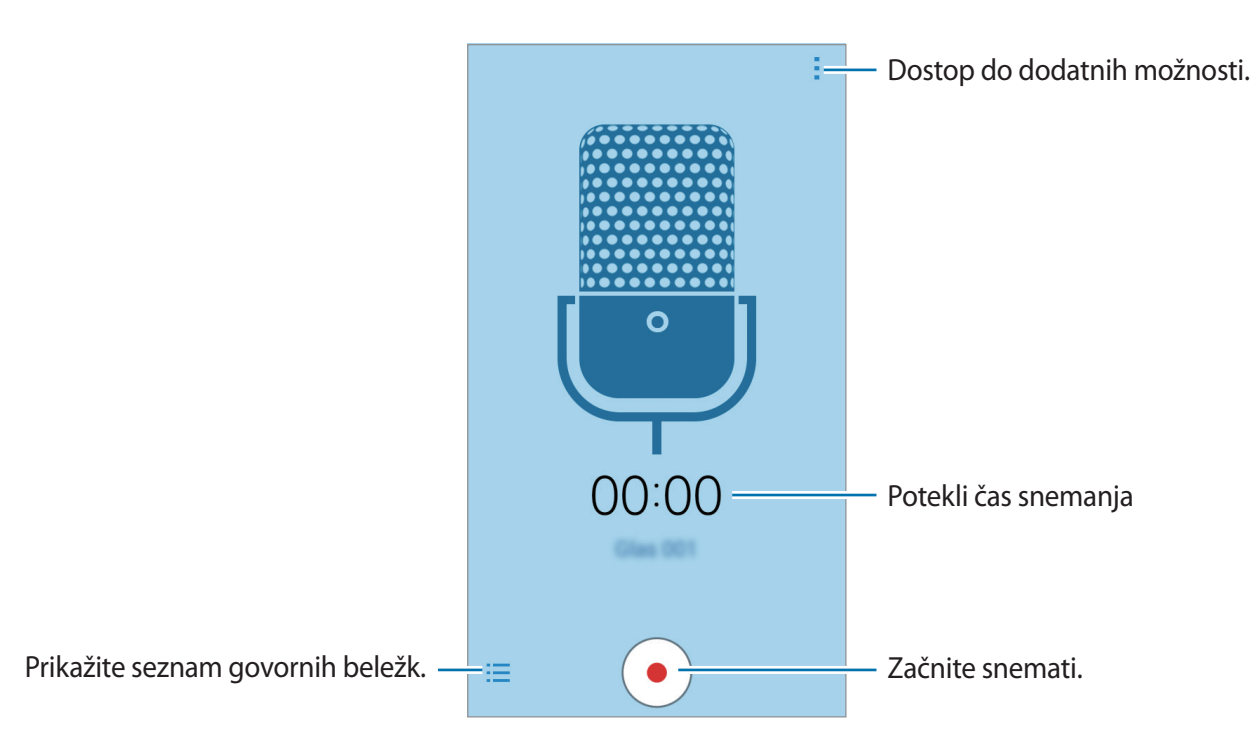

## **Predvajanje govorne beležke**

Pritisnite **Snemalnik zvoka** na zaslonu aplikacij.

Pritisnite  $\frac{1}{2}$ in izberite glasovno beležko, ki jo želite predvajati.

- $\cdot$  **I** /  $\odot$  : premor ali nadaljevanje predvajanja.
- **•** / **•** : preskočite na prejšnjo ali naslednjo glasovno beležko.

# **Aplikacije Google**

Google ponuja zabavne in poslovne aplikacije ter aplikacije za družbena omrežja. Za dostop do nekaterih aplikacij boste morda potrebovali račun Google. Za več informacij si oglejte poglavje [Nastavitev računov.](#page-40-0)

Za prikaz več informacij o aplikaciji odprite glavni zaslon vsake aplikacije in pritisnite → **Pomoč**.

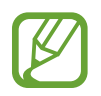

Nekatere aplikacije morda ne bodo na voljo ali bodo označene drugače, odvisno od regije ali ponudnika storitev.

#### **Chrome**

Iskanje informacij in brskanje po spletnih straneh.

#### **Drive**

Shranite svojo vsebino v oblak, da boste lahko povsod dostopali do nje in jo delili z drugimi.

#### **Gmail**

Pošiljanje ali prejemanje e-poštnih sporočil prek storitev Google Mail.

#### **Google**

Hitro iskanje elementov v spletu ali napravi.

#### **Nastavitve za Google**

Konfiguracija nastavitev za nekatere funkcije, ki jih omogoča Google.

#### **Google+**

Deljenje novic z drugimi ter sledenje posodobitvam, ki jih objavljajo vaši sorodniki, prijatelji in drugi. Omogoča tudi varnostno kopiranje fotografij in videoposnetkov ter še veliko več.

#### **Hangouts**

Klepetajte s posameznimi prijatelji ali v skupinah ter med klepetom uporabljajte slike, emotikone in video klice.

#### **Zemljevid**

Poiščite svojo lokacijo na zemljevidu, poiščite lokacije in si oglejte podatke za različne kraje.

#### **Fotografije**

Upravljanje fotografij, albumov in videoposnetkov, ki ste jih shranili v napravo in prenesli v storitev **Google+**.

#### **Knjige Play**

Prenesite različne knjige iz trgovine **Trgovina Play** in jih preberite.

#### **Igre Play**

Iz trgovine **Trgovina Play** prenesite igre in jih igrajte z drugimi.

#### **Filmi Play**

Oglejte si videoposnetke, shranjene v napravi in iz trgovine **Trgovina Play** prenesite različno vsebino za gledanje.

#### **Glasba Play**

Odkrivanje, poslušanje in deljenje glasbe v napravi.

#### **Kiosk Play**

Branje vseh novic in revij, ki vas zanimajo, na enem priročnem mestu.

#### **Glasovno iskanje**

Hitro iskanje elementov z izgovarjavo ključne besede ali besedne zveze.

#### **YouTube**

Oglejte si videoposnetke ali jih ustvarite in delite z drugimi.

# **Povezava z drugimi napravami**

# **Bluetooth**

## **O Bluetooth**

Bluetooth ustvari neposredno brezžično povezavo med dvema napravama na kratkih razdaljah. Uporabite Bluetooth za izmenjavo podatkov ali medijskih datotek z drugimi napravami.

- Podjetje Samsung ni odgovorno za izgubo, prestrezanje ali zlorabo podatkov, poslanih ali prejetih prek povezave Bluetooth.
	- Vedno zagotovite, da podatke delite in prejemate z napravami, ki jim zaupate in so ustrezno zaščitene. Če so med napravami ovire, se razdalja delovanja naprav lahko zmanjša.
	- Nekatere naprave, zlasti tiste, ki niso testirane ali odobrene s strani združenja Bluetooth SIG, morda ne bodo združljive z vašo napravo.
	- Funkcije Bluetooth ne uporabljajte za nezakonita dejanja (na primer, piratske kopije datotek ali nezakonito prisluškovanje poslovnim komunikacijam).

Samsung ni odgovoren za posledice nezakonite uporabe funkcije Bluetooth.

## **Seznanjanje z drugimi napravami Bluetooth**

1 Na zaslonu z aplikacijami pritisnite **Nastavitve** <sup>→</sup> **Bluetooth** in pritisnite stikalo **Bluetooth**, da ga vklopite, nato pa pritisnite **Iskanje**.

Na seznamu so prikazane zaznane naprave.

Za nastavitev naprave kot viden drugim napravam, pritisnite ime naprave.

2 Izberite napravo, ki jo želite seznaniti.

Če se je vaša naprava že seznanila z napravo, pritisnite ime naprave brez potrjevanja samodejno generiranega ključa.

Če naprave, s katero se želite seznaniti, ni na seznamu, zahtevajte, da naprava vklopi možnost za vidnost.

3 Za potrditev sprejmite zahtevo za potrditev Bluetooth na obeh napravah.

## **Pošiljanje in sprejemanje podatkov**

Številne aplikacije podpirajo prenos podatkov prek Bluetooth. Z drugimi napravami Bluetooth lahko souporabljate podatke, kot so stiki ali medijske datoteke. Naslednja dejanja so primer pošiljanja slike na drugo napravo.

#### **Pošiljanje slike**

- 1 Na zaslonu aplikacij pritisnite **Galerija**.
- 2 Izberite sliko.
- 3 Pritisnite <sup>→</sup> **Bluetooth** in izberite napravo, v katero želite prenesti sliko.

Če naprave, s katero se želite seznaniti, ni na seznamu, zahtevajte, da naprava vklopi možnost za vidnost. Oziroma nastavite vašo napravo tako, da bo vidna drugim napravam.

4 Sprejmite zahtevo za potrditev Bluetooth na drugi napravi.

#### **Prejemanje slike**

Ko vam druga naprava pošlje sliko, sprejmite zahtevo po potrditvi Bluetooth. Prejeta slika je shranjena v **Galerija** → v mapo **Download**.

## **Pozabljanje naprav Bluetooth**

- 1 Na zaslonu aplikacij pritisnite **Nastavitve** <sup>→</sup> **Bluetooth**. Naprava prikaže seznam seznanjenih naprav.
- 2 Pritisnite  $\bullet$  zraven imena naprave, da jo pozabite.
- 3 Pritisnite **Prekliči seznanitev**.

# **Wi-Fi Direct**

## **Več o Wi-Fi Direct**

Wi-Fi Direct poveže naprave neposredno prek omrežja Wi-Fi brez potrebe po dostopni točki.

### **Povezava z drugimi napravami**

- 1 Na zaslonu z aplikacijami pritisnite **Nastavitve** <sup>→</sup> **Wi-Fi** in pritisnite stikalo **Wi-Fi**, da ga vklopite.
- 2 Pritisnite : → Wi-Fi Direct.

Na seznamu so prikazane zaznane naprave.

- 3 Izberite napravo s katero se želite povezati. Če se želite povezati z več napravami, pritisnite → **Več povezav**. Če želite spremeniti ime naprave, pritisnite → **Preimenujte napravo**.
- 4 Sprejmite zahtevo za potrditev Wi-Fi Direct v drugi napravi, da potrdite povezavo.

# **Pošiljanje in sprejemanje podatkov**

Z drugimi napravami lahko delite podatke, kot so stiki ali medijske datoteke. Naslednja dejanja so primer pošiljanja slike na drugo napravo.

#### **Pošiljanje slike**

- 1 Na zaslonu aplikacij pritisnite **Galerija**.
- 2 Izberite sliko.
- 3 Pritisnite <sup>→</sup> **Wi-Fi Direct**, izberite napravo, v katero želite prenesti sliko, nato pa pritisnite **Končano**.
- 4 Sprejmite zahtevo za potrditev Wi-Fi Direct v drugi napravi.

#### **Prejemanje slike**

Ko vam druga naprava pošlje sliko, sprejmite zahtevo za potrditev Wi-Fi Direct. Prejeta slika je shranjena v **Galerija** → v mapo **Download**.

### **Prekinitev povezave z napravo**

- 1 Na zaslonu aplikacij pritisnite **Nastavitve** <sup>→</sup> **Wi-Fi**.
- 2 Pritisnite → Wi-Fi Direct.

Naprava prikaže seznam povezanih naprav.

3 Pritisnite **Prekini povezavo** <sup>→</sup> **V redu**, da prekinete povezavo z napravami.
# **NFC**

# **O NFC**

Vaša naprava vam omogoča branje oznak NFC, ki vsebujejo podatke o izdelkih. Po prenosu potrebnih aplikacij lahko to funkcijo uporabljate tudi za plačilo in nakup vozovnic za potniški promet ali dogodke.

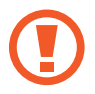

Baterija vključuje vgrajeno anteno NFC. Z baterijo ravnajte previdno, če želite preprečiti poškodbe antene NFC.

# **Uporaba funkcije NFC**

Uporabite funkcijo NFC za pošiljanje slik ali stikov drugim napravam, ter branje informacij o izdelku z oznak NFC. Če vstavite kartico SIM ali USIM, ki vsebuje funkcijo za plačila, lahko napravo uporabljate za enostavna plačila.

Na zaslonu z aplikacijami pritisnite **Nastavitve** → **NFC** in pritisnite stikalo **NFC**, da ga vklopite.

Postavite območje antene NFC, na zadnji strani vaše naprave, v bližino oznake NFC. Prikažejo se podatki iz oznake.

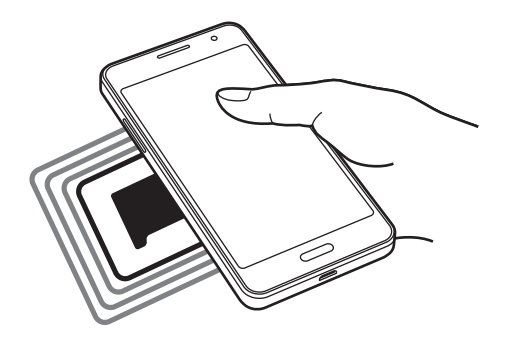

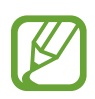

Zagotovite, da je zaslon naprave odklenjen. Drugače naprava ne bo prebrala oznak NFC ali prejemala podatkov.

# **Nakupovanje s funkcijo NFC**

Preden lahko funkcijo NFC uporabljate za plačila, se morate registrirati za mobilno plačilno storitev. Za registracijo ali več informacij o storitvi se obrnite na ponudnika storitev. Na zaslonu z aplikacijami pritisnite **Nastavitve** → **NFC** in pritisnite stikalo **NFC**, da ga vklopite. Postavite območje antene NFC, na zadnji strani vaše naprave, v bližino bralnika kartic NFC. Za nastavitev privzete aplikacije za plačilo, pritisnite **Pritisni in plačaj** in izberite aplikacijo.

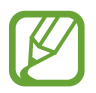

Seznam plačilnih storitev morda ne vsebuje vseh možnih aplikacij za plačila.

# **Pošiljanje podatkov**

Uporabite funkcijo Android Beam za pošiljanje podatkov, kot so spletne strani in stiki, na naprave, ki omogočajo NFC.

- 1 Na zaslonu z aplikacijami pritisnite **Nastavitve** <sup>→</sup> **NFC** in pritisnite stikalo **NFC**, da ga vklopite.
- 2 Pritisnite **Android Beam** in pritisnite stikalo **Android Beam**, da ga vklopite.
- 3 Izberite element in približajte anteno NFC vaše naprave anteni NFC druge naprave.
- 4 Ko se na zaslonu prikaže **Dotaknite se za prenos.**, pritisnite zaslon naprava za pošiljanje elementa.

# **Screen Mirroring**

# **O zrcaljenju zaslona**

Uporabite to funkcijo za povezavo naprave z večjim zaslonom, ki podpira vmesnik AllShare Cast ali HomeSync, ter nato delite vašo vsebino. To funkcijo lahko prav tako uporabite za druge naprave, ki podpirajo funkcijo Wi-Fi Miracast.

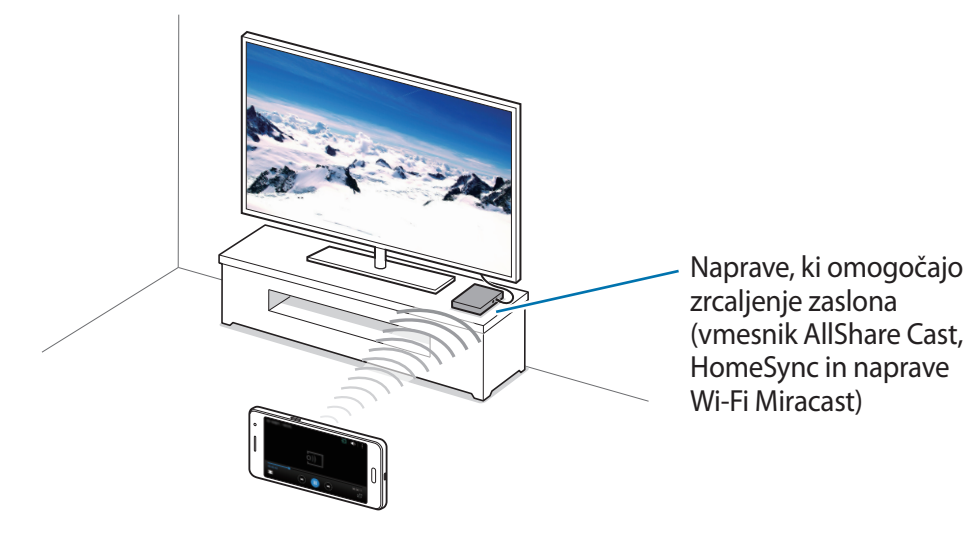

- Ta funkcija v nekaterih regijah in pri nekaterih operaterjih morda ni na voljo.
- Naprave, ki omogočajo funkcijo Miracast in ki ne podpirajo sistema za zaščito digitalne vsebine visoke pasovne širine (HDCP 2.X), morda ne bodo združljive s to funkcijo.
- Nekatere datoteke bodo med predvajanjem zahtevale medpomnjenje, odvisno od omrežne povezave.
- Kadar ne uporabljate funkcije, jo izklopite, da prihranite energijo.
- Če določite frekvenco omrežja Wi-Fi, zaznavanje ali povezava z vmesnikom AllShare Cast ali HomeSync morda ne bo mogoča.
- Če na TV sprejemniku igrate igre, izberite ustrezen televizijski način za najboljšo izkušnjo.

# **Ogled vsebine na TV sprejemniku**

Preden svojo napravo povežete s televizorjem, povežite televizor in napravo, ki omogoča zrcaljenje zaslona. Za nastavitev povezave glejte navodila za uporabo naprave. Naslednja dejanja so primer gledanja vsebine na TV sprejemniku, ki je povezan prek vmesnika AllShare Cast.

- 1 S kablom HDMI povežite vmesnik AllShare Cast in televizor.
- 2 Na TV sprejemniku izberite povezovalni način, kot je način HDMI, da povežete zunanjo napravo.
- 3 Na zaslonu aplikacij pritisnite **Nastavitve** <sup>→</sup> **Screen Mirroring**. Na seznamu so prikazane zaznane naprave.
- 4 Izberite napravo s katero se želite povezati.

Na TV sprejemniku se prikaže zaslon vaše naprave.

Če napravo povezujete prvič, pritisnite in pridržite ime vmesnika na seznamu ter vnesite kodo PIN, ki je prikazana na zaslonu televizorja.

5 Odprite ali predvajajte datoteko, ter nato s tipkami na vaši napravi krmilite zaslon.

# **Tiskanje iz mobilnih naprav**

Povežite napravo s tiskalnikom prek povezave Wi-Fi ali Wi-Fi Direct in natisnite slike ali dokumente.

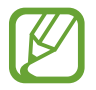

Nekateri tiskalniki morda niso združljivi z napravo.

# **Dodajanje vtičnikov za tiskalnik**

Dodajte vtičnike za tiskalnike, s katerimi želite povezati napravo.

Na zaslonu z aplikacijami pritisnite **Nastavitve** → **Tiskanje** → **Dodaj tiskalnik** in v trgovini **Trgovina Play** poiščite vtičnik za tiskalnik. Izberite vtičnik za tiskalnik in ga namestite.

## **Povezava s tiskalnikom**

Na zaslonu z aplikacijami pritisnite **Nastavitve** → **Tiskanje**, izberite vrsto vtičnika in pritisnite stikalo v zgornjem desnem delu zaslona, da ga vklopite. Naprava poišče tiskalnike, ki so povezani z istim omrežjem Wi-Fi kot vaša naprava. Izberite tiskalnik, ki ga želite uporabiti kot privzeti tiskalnik.

Če želite tiskalnike dodati ročno, izberite vtičnik za tiskalnik, pritisnite · → **Dodaj tiskalnik** → +, vnesite podrobnosti in pritisnite **V redu**.

Če želite spremeniti nastavitve tiskanja, izberite vtičnik za tiskalnik in pritisnite → **Nastavitve tiskanja**.

# **Tiskanje vsebine**

Med ogledom vsebine, kot so slike ali dokumenti, pritisnite  $\frac{1}{x}$  → **Tiskanje**, ter izberite tiskalnik.

# **Upravitelj naprave in podatkov**

# **Nadgradnja naprave**

Napravo lahko nadgradite na najnovejšo različico programske opreme.

# **Nadgradnja preko zraka**

Napravo lahko neposredno nadgradite s pomočjo vgrajene programske opreme preko podatkovne povezave (FOTA).

Na zaslonu aplikacij pritisnite **Nastavitve** → **O napravi** → **Programska posodobitev** → **Posodobitev**.

# **Nadgradnja s programom Samsung Kies**

Prenesite najnovejšo različico programa Samsung Kies s spletne strani Samsung. Poženite program Samsung Kies in napravo povežite z računalnikom. Samsung Kies samodejno prepozna napravo in v pogovornem oknu prikaže posodobitve, če so na voljo. Kliknite tipko Posodobi, ki se nahaja v pogovornem oknu, da pričnete z nadgradnjo. Za več informacij o nadgradnji se obrnite na pomoč v programu Samsung Kies.

- 
- Med nadgradnjo naprave ne izklopite računalnika ali odklopite kabla USB.
- Med nadgradnjo naprave, na računalnik ne priključite drugih medijskih naprav. S tem lahko zmotite proces nadgradnje.

# **Prenos datotek med napravo in računalnikom**

Iz naprave na računalnik, ali obratno premaknite glasbene, video datoteke, fotografije ali druge vrste datotek.

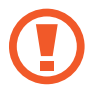

Med prenosom datotek ne odstranjujte kabla USB z naprave. S tem lahko povzročite izgubo podatkov ali poškodbo naprave.

- 
- Ne odklapljajte naprave z računalnika med predvajanjem datotek, ki so shranjene v napravi na povezanem računalniku. Po končanem predvajanju datoteke, odklopite napravo z računalnika.
- Naprave morda ne bodo pravilno povezane, če jih povežete prek zvezdišča USB. Napravo neposredno povežite na priključek USB.

#### **Povezovanje kot predstavnostna naprava**

- 1 Napravo priključite v računalnik s kablom USB.
- 2 Odprite obvestilno ploščo in pritisnite **Povezano kot predstavnostna naprava** <sup>→</sup> **Predstavnostna naprava (MTP)**.

Pritisnite **Kamera (PTP)**, če vaš računalnik ne podpira protokola o večpredstavnostnem prenosu (MTP) ali nima nameščenega ustreznega gonilnika.

3 Prenesite datoteke med napravo in računalnikom.

#### **Povezovanje s programom Samsung Kies**

Samsung Kies je računalniška aplikacija, ki upravlja medijske vsebine in osebne podatke na napravah Samsung. Prenesite najnovejšo različico Samsung Kies iz spletne strani Samsung.

1 Napravo priključite v računalnik s kablom USB.

Samsung Kies se na računalniku zažene samodejno. Če se Samsung Kies ne zažene, dvakrat kliknite na ikono Samsung Kies na vašem računalniku.

2 Prenesite datoteke med napravo in računalnikom.

Več informacij poiščite v navodilih za pomoč programa Samsung Kies.

# <span id="page-79-0"></span>**Varnostno kopiranje in obnavljanje podatkov**

Hranite osebne podatke, podatke o aplikaciji in nastavitvah varno na vaši napravi. Vaše občutljive podatke lahko varnostno skopirate na nadomestni račun in dostopate do njih kasneje.

- 1 Pritisnite **Nastavitve** na zaslonu aplikacij.
- 2 Pritisnite **Varnostno kopiranje in ponastavitev** in obkljukajte **Varn. kop. moje podatke**.
- 3 Pritisnite **Varnostna kopija računa** in izberite račun kot nadomestni račun.

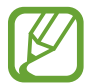

Za obnovitev podatkov, se morate vpisati v vaš račun Google z uporabo čarovnika za nastavitev. Čarovnik za namestitev lahko zaženete ali odprete tako, da opravite ponastavitev na tovarniške nastavitve na napravi. Če se ne vpišete v vaš račun Google prek čarovnika za nastavitev, ne boste mogli obnoviti varnostno kopijo podatkov.

# **Kako napraviti ponastavitev podatkov**

Izbrišite vse nastavitve in podatke na napravi. Pred tovarniško ponastavitvijo podatkov ustvarite varnostne kopije vseh pomembnih podatkov, shranjenih v napravi. Za več informacij si oglejte poglavje [Varnostno kopiranje in obnavljanje podatkov.](#page-79-0)

Na zaslonu aplikacij pritisnite **Nastavitve** → **Varnostno kopiranje in ponastavitev** → **Ponastavitev na tovarniške podatke** → **Ponastavi napravo** → **Izbriši vse**. Naprava se samodejno ponastavi.

# **Nastavitve**

# **Več o nastavitvah**

Uporabite to aplikacijo za konfiguracijo naprave, nastavitev možnosti aplikacije in dodajanje računov.

Pritisnite **Nastavitve** na zaslonu aplikacij.

# **POVEZAVE**

## **Wi-Fi**

Vključite funkcijo Wi-Fi, če se želite povezati z dostopno točko omrežja Wi-Fi in vzpostaviti dostop do interneta ali drugih omrežnih naprav.

Na zaslonu z nastavitvami pritisnite **Wi-Fi** in pritisnite stikalo **Wi-Fi**, da ga vklopite.

Za uporabo možnosti pritisnite .

- **Preišči**: poiščite razpoložljiva omrežja.
- **Wi-Fi Direct**: vključite Wi-Fi Direct in povežite naprave neposredno prek omrežja Wi-Fi za skupno rabo datotek.
- **Napredno**: po meri nastavite omrežje Wi-Fi.
- **Potisni gumb WPS**: povezava z zaščitenim omrežjem Wi-Fi z gumbom WPS.
- **Vstopna koda PIN za WPS**: povezava z zaščitenim omrežjem Wi-Fi s kodo PIN za WPS.

#### **Nastavitev politike mirovanja omrežja Wi-Fi**

#### Pritisnite → **Napredno** → **Ohrani Wi-Fi vklopljen med spanjem**.

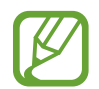

Ko je zaslon izklopljen, naprava samodejno izklopi povezavo z omrežjem Wi-Fi. V tem primeru, naprava samodejno dostopa do mobilnih omrežij, če ste jo tako nastavili. S tem vam lahko zaračunajo stroške prenosa podatkov. Če želite preprečiti dodatne stroške, nastavite možnost na **Vedno**.

#### **Wi-Fi Direct**

Wi-Fi Direct poveže naprave neposredno prek omrežja Wi-Fi brez potrebe po dostopni točki. Pritisnite → **Wi-Fi Direct**.

#### **Bluetooth**

Vključite funkcijo Bluetooth, če želite izmenjati podatke preko krajših razdalj.

Na zaslonu z nastavitvami pritisnite **Bluetooth** in pritisnite stikalo **Bluetooth**, da ga vklopite. Za uporabo več možnosti pritisnite :

- **Časovna omejitev vidnosti**: nastavite trajanje, ko je napravo mogoče odkriti.
- **Prejete datoteke**: prikaz datotek, prejetih prek povezave Bluetooth.

# **Privezovanje in dostopna točka Mobile hotspot**

Uporabite naprav kot mobilno dostopno točko za skupno rabo mobilne podatkovne povezave med napravo in drugimi napravami. Za več informacij si oglejte poglavje [Privezovanje in](#page-33-0)  [dostopna točka Mobile hotspot.](#page-33-0)

Na zaslonu nastavitev pritisnite **Privezovanje in dostopna točka Mobile hotspot**.

- **Mobile hotspot**: uporabite mobilno dostopno točko za souporabo povezave z mobilnim omrežjem naprave z računalniki ali drugimi napravami prek omrežja Wi-Fi. To funkcijo lahko uporabljate, ko omrežna povezava ni na voljo.
- **Uporaba telefona kot modema po USB-ju**: uporabite funkcijo uporabe telefona kot modema po USB-ju za souporabo mobilne podatkovne povezave naprave z računalnikom prek USB-ja. Ko je povezana z osebnim računalnikom, se vaša naprava uporablja kot brezžični modem za računalnik.
- **Internet prek vmesnika Bluetooth**: uporabite funkcijo interneta prek vmesnika Bluetooth za skupno rabo mobilne podatkovne povezave naprave z računalniki ali drugimi napravami prek Bluetooth.

## **Način letenja**

Onemogočite lahko vse brezžične funkcije vaše naprave. Uporabljate lahko samo neomrežne storitve.

Na zaslonu nastavitev pritisnite **Način letenja**.

# **Poraba podatkov**

Sledite porabi podatkov in prilagodite nastavitve za omejitev.

Na zaslonu nastavitev pritisnite **Poraba podatkov**.

- **Mobilni podatki**: napravo nastavite tako, da bo uporabljala podatkovne povezave v katerem koli mobilnem omrežju.
- **Nastavi omejitev mobil. podatkov**: nastavite omejitev porabe mobilnih podatkov.
- **Cikel porabe podatkov**: nastavite datum mesečne ponastavitve za nadzor vaše porabe podatkov med obdobji.

Za uporabo več možnosti pritisnite :

- **Podatkovno gostovanje**: napravo nastavite tako, da bo pri gostovanju uporabljala podatkovne povezave.
- **Omeji podatke v ozadju**: napravo nastavite tako, da bo med uporabo mobilnega omrežja onemogočila sinhroniziranje v ozadju.
- **Samodejna sinhronizacija podatkov**: vklopite ali izklopite samodejno sinhronizacijo aplikacij, kot sta koledar ali e-pošta. Katere informacije bodo sinhronizirane za vsak račun lahko izberete v razdelku **Nastavitve** → **Računi**.
- **Pokaži uporabo Wi-Fi**: napravo nastavite tako, da bo prikazovala podatkovno porabo prek povezave Wi-Fi.
- **Mobilne dostopne točke**: izberite mobilne dostopne točke, da aplikacijam, ki se izvajajo v ozadju, preprečite njihovo uporabo.

# **Lokacija**

Spremenite nastavitve za dovoljenja lokacijskih informacij.

Na zaslonu z nastavitvami pritisnite **Lokacija** in pritisnite stikalo **Lokacija**, da ga vklopite.

- **Način**: izberite način za zbiranje lokacijskih podatkov.
- **NEDAVNE ZAHTEVE LOKACIJE**: prikaz aplikacij, ki zahtevajo podatke o vaši trenutni lokaciji, in njihova poraba baterije.
- **LOKACIJSKE STORITVE**: prikaz lokacijskih storitev, ki jih uporablja vaša naprava.

# **NFC**

Vključite funkcijo NFC in preberite oz. zapišite oznake NFC, ki vsebujejo informacije.

Na zaslonu z nastavitvami pritisnite **NFC** in pritisnite stikalo **NFC**, da ga vklopite.

- **Android Beam**: vklopite funkcijo Android Beam za pošiljanje podatkov, kot so spletne strani in stiki, napravam, ki podpirajo NFC.
- **Pritisni in plačaj**: nastavite privzeto aplikacijo za plačila za mobilna plačila.

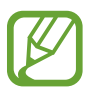

Seznam plačilnih storitev morda ne vsebuje vseh možnih aplikacij za plačila.

# **Screen Mirroring**

Vključite funkcijo zrcaljenja zaslona in rabo vašega zaslona z drugimi. Na zaslonu nastavitev pritisnite **Screen Mirroring**.

# **Tiskanje**

Če želite tiskati datoteke, prenesite aplikacijo za tiskalnik. Na zaslonu nastavitev pritisnite **Tiskanje**.

# **Več omrežij**

Prilagajanje nastavitev za upravljanje z omrežji. Na zaslonu nastavitev pritisnite **Več omrežij**.

#### **Privzeta aplikacija za sporočanje**

Izberite privzeto aplikacijo za uporabo sporočanja.

#### **Mobilna omrežja**

- **Mobilni podatki**: napravo nastavite tako, da bo uporabljala podatkovne povezave v katerem koli mobilnem omrežju.
- **Podatkovno gostovanje**: napravo nastavite tako, da bo pri gostovanju uporabljala podatkovne povezave.
- **Imena dostopnih točk**: nastavi imena dostopnih točk (APN).
- **Omrežni način**: izberite vrsto omrežja.
- **Omrežni operaterji**: poiščite razpoložljiva omrežja in ročno registrirajte omrežje.

#### **VPN**

Nastavite in vzpostavite povezavo z navideznimi osebnimi omrežji (VPN).

# **NAPRAVA**

# **Zvok**

Spreminjajte nastavitve za različne zvoke vaše naprave.

Na zaslonu nastavitev pritisnite **Zvok**.

- **Glasnost**: nastavite stopnjo glasnosti za klicna zvonjenja, glasbo in video posnetke, sistemski zvok telefona ter zvonjenja za obveščanje.
- **Zvonjenja**: dodajte ali izberite melodijo zvonjenja za dohodne klice.
- **Obvestila**: izberite melodijo zvonjenja za dogodke, kot dohodna sporočila in zgrešeni klici.
- **Vibriranje ob zvonjenju**: nastavite, da naprava vibrira in predvaja melodijo za dohodne klice.
- **Ton tipkovnice za klic**: nastavite, da naprava ob dotiku tipk na tipkovnici predvaja zvok.
- **Zvoki ob dotiku**: nastavitev zvoka naprave ob izbiri aplikacije ali možnosti na zaslonu na dotik.
- **Zvok za zaklepanja zaslona**: nastavite zvok naprave, ko zaklepate ali odklepate zaslon na dotik.

## **Zaslon**

Spreminjanje nastavitev prikaza.

Na zaslonu nastavitev pritisnite **Zaslon**.

- **Ozadje**:
	- **Domači zaslon**: izberite ozadje za domači zaslon.
	- **Zaklenjen zaslon**: izberite ozadje za zaklenjeni zaslon.
	- **Domači in zaklenjen zaslon**: izberite sliko ozadja za domači zaslon in zaklenjeni zaslon.
- **Obvestilna plošča**:
	- **Obvestila aplikacij**: spremenite način obveščanja za posamezno aplikacijo.
- **Svetlost**: nastavite svetlost zaslona.
- **Samodejno zasukaj zaslon**: nastavite samodejni zasuk vsebine pri zasuku naprave.
- **Zakasnitev zaslona**: nastavite dolžino časa, ki ga naprava porabi, preden se izklopi osvetlitev zaslona.
- **Sanjarjenje**: nastavite, da naprava med polnjenjem zažene ohranjevalnik zaslona.
- **Slog pisave**: spremenite vrsto pisave za prikaz na zaslonu.
- **Velikost pisave**: spremenite velikost pisave.

# **Zaklenjen zaslon**

Spremenite nastavitve zaklenjenega zaslona.

Na zaslonu nastavitev pritisnite **Zaklenjen zaslon**.

- **Zaklepanje zaslona**: spremenite način zaklepanja zaslona. Naslednje možnosti so odvisne od izbranega načina zaklepanja zaslona.
- **Dvojna ura**: napravo nastavite tako, da bo prikazovala dvojno uro.
- **Prikaži datum**: napravo nastavite tako, da bo z uro prikazala tudi datum.
- **Bližnjice kamere**: nastavite napravo, da prikaže bližnjico fotoaparata na zaklenjenem zaslonu.

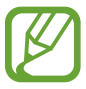

Ta funkcija v nekaterih regijah in pri nekaterih operaterjih morda ni na voljo.

- **Podatki o lastniku**: vnesite informacije, ki bodo prikazane z uro.
- **Učinek odklepanja**: izberite učinke, ki je prikazan ob odklepu zaslona.
- **Besedilo s pomočjo**: nastavite napravo za prikaz besedila pomoči na zaklenjenem zaslonu.

# **Klic**

Po meri prilagodite nastavitve za klicne funkcije.

Na zaslonu nastavitev pritisnite **Klic**.

- **Nastavitev sporočil za zavrnitev klica**: dodajte ali uredite sporočilo, ki se pošlje ob zavrnitvi klica.
- **Sprejem/končanje klicev**:
	- **Pritisk tipke za domov**: nastavite, da naprava sprejme klic, ko pritisnete tipko Domov.
	- **Pritisk tipke za vklop**: nastavi napravo, da končna klic ob pritisku gumba za vklop/izklop.
- **Dodatne nastavitve**:
	- **ID klicatelja**: prikaže vaš ID sogovornikom pri odhodnih klicih.
	- **Posredovanje klicev**: preusmerite dohodne klice na drugo številko.
	- **Samod. dod. območne kode**: nastavite, da naprava samodejno vstavi predpono (področno ali državno kodo) pred telefonsko številko.
	- **Zapore klicev**: blokirajte dohodne ali odhodne klice.
	- **Čakajoči klic**: dovolite opozorila na dohodne klice, ko je klic v teku.
	- **Predpisane številke**: vključite ali izključite način FDN, da s tem omejite klice na številke iz seznama FDN. Vnesite kodo PIN2 svoje kartice SIM ali USIM.
- **Zvonj. in toni tipkovnice**:
	- **Zvonjenja**: dodajte ali izberite melodijo zvonjenja za dohodne klice.
	- **Vibriranje ob zvonjenju**: nastavite, da naprava vibrira in predvaja melodijo za dohodne klice.
	- **Ton tipkovnice za klic**: nastavite, da naprava ob dotiku tipk na tipkovnici predvaja zvok.
- **Skrij moj video**: izberite sliko, ki se bo prikazala drugemu udeležencu.
- **Storitev za telefonski predal**: izberite ponudnika storitev odzivnika.
- **Nastavitve odzivnika**: vpišite številko za storitve glasovne pošte. Številko pridobite pri vašem operaterju.

# **Upravitelj aplikacij**

Ogled in upravljanje aplikacij v vaši napravi.

Na zaslonu nastavitev pritisnite **Upravitelj aplikacij**.

# **OSEBNO**

# **Računi**

Dodaj e-pošto ali račune SNS. Na zaslonu nastavitev pritisnite **Računi**.

# **Varnostno kopiranje in ponastavitev**

Spremenite nastavitve za upravljanje nastavitev in podatkov.

Na zaslonu nastavitev pritisnite **Varnostno kopiranje in ponastavitev**.

- **Varn. kop. moje podatke**: omogoča varnostno kopiranje vaših nastavitev in podatkov aplikacij na strežnik Google.
- **Varnostna kopija računa**: nastavite in uredite varnostno kopijo vašega računa Google.
- **Samodejno obnavljanje**: omogoča obnovitev vaših nastavitev in podatkov aplikacij, kadar ponovno namestite aplikacije na vašo napravo.
- **Ponastavitev na tovarniške podatke**: ponastavi nastavitve na privzete tovarniške in izbriše vse podatke.

# **Dostopnost**

S to funkcijo lahko izboljšate dostopnost do naprave.

Na zaslonu nastavitev pritisnite **Dostopnost**.

- **Neposredni dostop**: nastavite, da naprava odpre izbrane menije dostopnosti, ko trikrat hitro pritisnete tipko za domov.
- **Sprejem/končanje klicev**:
	- **Pritisk tipke za domov**: nastavite, da naprava sprejme klic, ko pritisnete tipko Domov.
	- **Pritisk tipke za vklop**: nastavite, da naprava konča klic, ko pritisnete tipko za vklop/ izklop.
- **Način enega pritiska**: nastavite napravo za upravljanje dohodnih klicev ali obvestil s pritiskom tipke namesto z vlečenjem.
- **STORITVE**: izberite aplikacijo za dostopnost, ki jo želite uporabljati.
- **TalkBack**: vključite Talkback, ki ponuja glasovne povratne informacije. Za prikaz pomoči in navodil o uporabi te funkcije pritisnite **Nastavitve** → **Zagon vadnice za funkcijo raziskovanja z dotikom**.
- **Izgovorjava gesel**: nastavite napravo za branje gesla na glas, ko vnesete geslo pri vključeni funkciji TalkBack.
- **Velikost pisave**: spremenite velikost pisave.
- **Poteze za povečevanje**: nastavite, da naprava poveča zaslon in približa določeno območje.
- **Bližnjica za dostopnost**: napravo nastavite tako, da aktivira funkcijo Talkback, ko pritisnete in pridržite gumb za vklop/izklop, nato pa pritisnite in pridržite zaslon z dvema prstoma.
- **Možn. za Besedilo v govor**:
	- **PREDNOSTNI MEHANIZEM TTS**: izberite mehanizem za funkcijo besedilo-v-govor. Spremenite nastavitve za mehanizme za sintezo govora s pritiskom  $\ddot{\bullet}$ .
	- **Stopnja govora**: izberite hitrost opcije zapisa besedila v govor.
	- **Poslušaj primer**: poslušajte izgovorjeno besedilo za vzorec.
	- **Stanje privzetega jezika**: oglejte si stanje trenutno nastavljenega jezika za funkcijo besedilo-v-govor.
- **Utripajoče obvestilo**: nastavite utripanje bliskavice za dohodne klice, nova sporočila ali obvestila.
- **Izključi vse zvoke**: nastavite, da naprava utiša vse zvoke naprave, kot so zvoki medijev in glas klicatelja med klicem.
- **Podnapisi Google (CC)**: Nastavite, da naprava prikaže podnapise pri vsebini, ki jo podpira Google, in spremenite nastavitve podnapisov.
- **Mono zvok**: nastavite, da naprava iz stereo zvoka preklopi v mono, ko priključite slušalke.
- **Ravnovesje zvoka**: nastavite, da naprava prilagodi ravnovesja zvoka pri uporabi slušalk.
- **Zakasnitev za pritisk in pridržanje**: nastavite čas prepoznavanja za pritiskanje in držanje zaslona.
- **Interaktivno upravljanje**: vključite način za nadzor interakcije, da omejite reagiranje naprave na vnose med uporabo aplikacij.

# **SISTEM**

# **Jezik in vnos**

Spremenite nastavitve za vnos besedila. Nekatere možnosti morda ne bodo na voljo, kar je odvisno od izbranega jezika.

Na zaslonu nastavitev pritisnite **Jezik in vnos**.

#### **Jezik**

Izberite prikazan jezik za vse menije in aplikacije.

#### **Privzeta pisava**

Izberite privzet tip tipkovnice za vnos besedila.

#### **Tipkovnica Samsung**

Za spreminjanje nastavitev tipkovnice Samsung, pritisnite  $\mathbf{\dot{L}}$ .

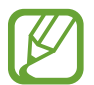

Razpoložljivost možnosti je odvisna od regije in ponudnika storitev.

- **English(UK)**: izberite privzeto postavitev tipkovnice.
- **Izberite jezike vnosa**: izbira jezika za vnos besedila.
- **Predvidevanje besedila**: vključite način za predvidevanje besedila, da program predvidi besede na osnovi vašega vnosa in pokaže predloge besed. Prav tako lahko po meri nastavite napovedovanje besed.
- **Samodejna zamenjava**: napravo nastavite tako, da ob pritisku preslednice ali oznake za ločila popravljala napačno črkovane ali nedokončane besede.
- **Samodejno pisanje z veliko začetnico**: nastavite napravo, da samodejno vstavi veliko začetnico za ločilom kot je pika, vprašaj ali klicaj.
- **Samodejni razmik vrstic**: napravo nastavite tako, da bo samodejno vstavila presledek med besede.
- **Samodejna ločila**: nastavi napravo, da vstavi piko, ko se dvakrat dotaknete tipke presledek.
- **Drsanje tipkovnice**:
	- **Brez**: napravo nastavite tako, da bo deaktivirala funkcijo vlečenja s tipkovnico.
	- **Neprekinjen vnos**: nastavite napravo tako, da omogoča vnos besedila s kretnjo po tipkovnici.
- **Zvok**: nastavi napravo, da odda zvok ob pritisku tipke.
- **Predogled znakov**: omogoča prikaz velike slike za vsako črko, ki se je dotaknete.
- **Ponastavi nastavitve**: ponastavi nastavitve tipkovnice Samsung.

#### **Googlova stor. za glasov. vnos**

Za spreminjanje nastavitev glasovnega vnosa, pritisnite  $\mathbf{\ddot{x}}$ .

- **Izberite jezike vnosa**: izbira jezika za vnos besedila.
- **Blokiraj žaljive besede**: omogočite napravi prepoznavanje žaljivih besed pri glasovnem vnosu.
- **Prepoznavanje govora brez povezave**: prenesite in namestite jezikovne podatke za glasovni vnos brez povezave.

#### **Glasovno iskanje**

- **Jezik**: izberite jezik za prepoznavanje glasu.
- **Govorni izhod**: nastavi napravo, da z glasom opozarja na trenutno dejanje.
- **Zaznavanje »Ok Google«**: nastavite napravo za začetek zaznavanja glasu, ko izgovorite ukaz za prebujanje med uporabo aplikacije za iskanje.

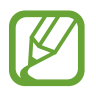

Ta funkcija v nekaterih regijah in pri nekaterih operaterjih morda ni na voljo.

- **Prepoznavanje govora brez povezave**: prenesite in namestite jezikovne podatke za glasovni vnos brez povezave.
- **Blokiraj žaljive besede**: v rezultatih iskanja skrije žaljive besede.
- **Slušalka z mikr. Bluetooth**: nastavite, da naprava dovoli glasovni vnos ključnih besed za iskanje prek mikrofona slušalke Bluetooth, kadar je priključena slušalka Bluetooth.

#### **Možn. za Besedilo v govor**

- **PREDNOSTNI MEHANIZEM TTS:** izberite mehanizem za sintezo govora. Spremenite nastavitve za mehanizme za sintezo govora s pritiskom  $\ddot{\bullet}$ .
- **Stopnja govora**: izberite hitrost opcije zapisa besedila v govor.
- **Poslušaj primer**: poslušajte izgovorjeno besedilo za vzorec.
- **Stanje privzetega jezika**: prikaz stanja privzetega jezika za funkcijo pretvarjanja besedila v govor.

#### **Hitrost kazalca**

Prilagodite hitrost kazalca za miško ali sledilno ploščico, ki je priključena na napravi.

## **Datum in čas**

Odprite in spremenite naslednje nastavitve, če želite upravljati, kako naprava prikazuje uro in datum.

Na zaslonu nastavitev pritisnite **Datum in čas**.

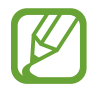

Če baterija ostane popolnoma prazna ali je odstranjena iz naprave, se bosta datum in čas ponastavila.

- **Datum in ura samodejno**: samodejno posodobi uro in datum pri prehodu v drug časovni pas.
- **Nastavi datum**: omogoča ročno nastavitev trenutnega datuma.
- **Nastavitev časa**: omogoča ročno nastavitev trenutne ure.
- **Samodejni časovni pas**: napravo nastavite tako, da bo pri potovanju v različnih časovnih pasovih prejemala informacije o časovnem pasu iz omrežja.
- **Izberi časovni pas**: nastavi domači časovni pas.
- **Uporabi 24-urni zapis**: prikazuje uro v 24-urnem zapisu.
- **Izberite zapis datuma**: izberite zapis datuma.

# **Način izrednega varčevanja z energijo**

podaljšajte čas mirovanja in zmanjšajte porabo baterije z prikazom enostavnejše postavite in omogočite omejen dostop do aplikacije. Za več informacij si oglejte poglavje [Način izrednega](#page-31-0)  [varčevanja z energijo.](#page-31-0)

Na zaslonu z nastavitvami pritisnite **Način izrednega varčevanja z energijo** in preklopite stikalo **Način izrednega varčevanja z energijo**, da način aktivirate.

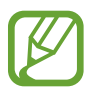

Ocenjen maksimalni čas mirovanja prikazuje čas, ki je potreben, da se baterija sprazni, če ne uporabljate naprave. Čas mirovanja je lahko odvisen od nastavitev vaše naprave in pogojev delovanja.

# **Baterija**

Oglejte si količino baterije, ki jo uporablja vaša naprava.

Na zaslonu nastavitev pritisnite **Baterija**.

• **Prikaz odstotka baterije**: napravo nastavite tako, da prikaže preostalo življenjsko dobo baterije.

# **Shramba**

Ogled informacij o pomnilniku vaše naprave in pomnilniške kartice, ali formatiranje pomnilniške kartice.

Na zaslonu nastavitev pritisnite **Shramba**.

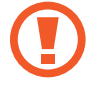

Formatiranje pomnilniške kartice bo trajno izbrisalo vse podatke na njej.

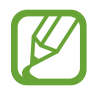

Dejanska razpoložljiva kapaciteta vgrajenega pomnilnika je manjša od navedene kapacitete, ker del pomnilnika zasedejo operacijski sistem in privzete aplikacije. Razpoložljiva kapaciteta se lahko spremeni pri posodabljanju naprave.

# **Varnost**

Spremenite nastavitve za zaščito naprave in kartice SIM ali USIM.

Na zaslonu nastavitev pritisnite **Varnost**.

- **Skrbniki naprave**: oglejte si skrbnike naprave nameščene na vaši napravi. Skrbnikom naprave lahko dovolite uporabo novih politik za napravo.
- **Neznani viri**: nastavite napravo, da dovoli namestitev aplikacij z neznanih virov.
- **Preveri aplikacije**: nastavite, da naprava pred namestitvijo aplikacij preveri, ali je njihova vsebina zlonamerna.
- **Šifriraj napravo**: nastavite geslo za šifriranje podatkov, ki so shranjeni v napravi. Ob vsakem vklopu naprave morate vpisati geslo.

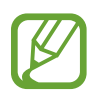

Preden omogočite to nastavitev napolnite baterijo, saj lahko šifriranje podatkov traja več kot uro.

• **Šifriraj zunanjo kartico SD**: napravo nastavite tako, da bo šifrirala datoteke na pomnilniški kartici.

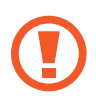

Če napravo ponastavite na tovarniške nastavitve, ko je ta nastavitev vključena, naprava ne bo mogla prebrati vaših šifriranih datotek. Pred ponastavitvijo naprave izključite to nastavitev.

- **Oddaljeno upravljanje**: nastavite napravo za oddaljeno upravljanje izgubljene ali ukradene naprave prek interneta. Za uporabo te funkcije, se morate prijaviti v račun Samsung.
- **Opoz. za zamen. kar. SIM**: vklopite ali izklopite funkcijo Find my mobile (Poišči moj mobitel), ki vam pomaga odkriti izgubljeno ali ukradeno napravo.
- **Pojdi na spletno mesto**: odprite spletno mesto za iskanje mobilne naprave ([findmymobile.samsung.com](http://findmymobile.samsung.com)). Prek spletnega mesta Najdi moj mobilni telefon lahko izsledite in upravljate izgubljeno ali ukradeno napravo.
- **Nastavite zaklepanje kartice SIM**:
	- **Zakleni kartico SIM**: vključite ali izključite funkcijo zaklepanja PIN, ki pred uporabo telefona zahteva vnos kode PIN.
	- **Spremeni SIM PIN**: spremeni kodo PIN za dostop do podatkov na kartici SIM ali USIM.
- **Gesla naredite vidna**: nastavite prikaz gesel med vnosom.
- **Posod. za varn. pravilnik**: nastavite, da naprava preveri in prenese varnostne posodobitve.
- **Pošlji varnostna poročila**: nastavite, da naprava podjetju Samsung samodejno pošlje posodobljena varnostna poročila.
- **Vrsta shrambe**: izberite vrsto shrambe za datoteke poverilnic.
- **Zaupanja vredne poverilnice**: omogoča uporabo dovoljenj in poverilnic za zagotavljanje varne uporabe različnih aplikacij.
- **Namesti iz pomnilnika naprave**: namestite šifrirane poverilnice, ki so shranjene v USB shrambi.
- **Počisti poverilnice**: omogoča izbris vsebine poverilnic iz naprave in ponastavitev gesla.

# **O napravi**

Dostopajte do informacije o napravi, uredite ime naprave ali posodobite programsko opremo naprave.

Na zaslonu nastavitev pritisnite **O napravi**.

# **Odpravljanje težav**

Preden se obrnete na servisni center Samsung, preizkusite naslednje rešitve. Vse okoliščine morda niso namenjene za vašo napravo.

#### **Ko vklopite napravo ali med uporabo naprave, se prikaže sporočilo, da morate vnesti eno od teh kod:**

- Geslo: ko je vključena funkcija za zaklepanje naprave, morate vnesti geslo, ki ste ga nastavili za napravo.
- PIN: pri prvi uporabi naprave ali če je vključena zahteva za vnos kode PIN, morate vnesti številko PIN, ki ste jo prejeli skupaj s kartico SIM ali USIM. To funkcijo lahko onemogočite z uporabo menija za zaklep kartice SIM.
- PUK: kartica SIM ali USIM je blokirana; to se običajno zgodi, če večkrat vnesete napačno kodo PIN. Vnesite kodo PUK, ki jo dobite pri ponudniku storitev.
- PIN2: ko dostopate do menija, za katerega potrebujete kodo PIN2, vnesite kodo PIN2, ki ste jo dobili skupaj s kartico SIM ali USIM. Za več informacij se obrnite na ponudnika storitev.

#### **Vaša naprava prikazuje sporočilo napake omrežja ali storitve**

- Kadar se nahajate na območjih s slabim signalom ali sprejemom, lahko izgubite signal. Premaknite se na drugo mesto in poskusite znova. Med premikanjem, se lahko nenehno pojavljajo sporočila o napaki.
- Do nekaterih funkcij ne morete dostopati brez naročnine. Za več informacij se obrnite na ponudnika storitev.

#### **Vaša naprava se ne vklopi**

- $\cdot$   $\zeta$ e je baterija povsem prazna, se vaša naprava ne bo vklopila. Popolnoma napolnite baterijo, preden vklopite napravo.
- Baterija morda ni pravilno vstavljena. Ponovno vstavite baterijo.
- Obrišite pozlačene kontakte in ponovno vstavite baterijo.

#### **Zaslon na dotik se ne odziva pravilno ali pa se odziva prepočasi**

- Če na zaslon na dotik prilepite zaščito ali dodatke, ta morda ne bo deloval pravilno.
- Zaslon morda ne bo deloval pravilno, če nosite rokavice, če vaše roke med dotikanje zaslona na dotik niso čiste oz. če zaslon pritisnite z ostrimi predmeti ali konico prsta.
- Zaslon na dotik lahko ob stiku z vlago ali vodo deluje nepravilno.
- Znova zaženite napravo, da odpravite morebitne začasne težave s programsko opremo.
- Preverite, ali je programska oprema v napravi posodobljena na najnovejšo različico.
- Če je zaslon na dotik opraskan ali poškodovan, obiščite Samsungov servisni center.

#### **Vaša naprava zamrzne ali pa pride do resnih napak**

Če naprava zamrzne ali se začasno ustavi, boste morda morali zapreti aplikacije ali napravo izklopiti in znova vklopiti. Če je vaša naprava zamrznjena in se ne odziva, hkrati pritisnite in zadržite tipko za vklop/izklop in tipko za glasnost za več kot 7 sekund za ponovni zagon.

Če s tem naprave niste odpravili, opravite ponastavitev tovarniških podatkov. Na zaslonu aplikacij pritisnite **Nastavitve** → **Varnostno kopiranje in ponastavitev** → **Ponastavitev na tovarniške podatke** → **Ponastavi napravo** → **Izbriši vse**. Pred tovarniško ponastavitvijo podatkov izdelajte varnostne kopije vseh pomembnih podatkov, shranjenih v napravi.

Če težava ni odpravljena, se obrnite na Samsungov servisni center.

#### **Klici se ne povežejo**

- Preverite, ali ste prijavljeni v omrežje mobilnega operaterja.
- Preverite, ali je za želeno številko morda nastavljena omejitev klicev.
- Preverite, ali je za dohodno številko morda nastavljena omejitev klicev.

#### **Sogovornik vas ne sliši**

- Prepričajte se, da ne prekrivate vgrajenega mikrofona.
- Zagotovite, da je mikrofon v bližini ust.
- Če uporabljate slušalko, poskrbite, da je pravilno priključena.

#### **Med klicem slišite odmev**

Prilagodite glasnost s pritiskom tipke za glasnost ali se premaknite drugam.

#### **Pogostokrat se prekine povezava z mobilnim omrežjem ali internetom oz. kakovost zvoka je slaba**

- Preverite, ali morda blokirate notranjo anteno naprave.
- Kadar se nahajate na območjih s slabim signalom ali sprejemom, lahko izgubite signal. Morda imate težave z vzpostavljanjem povezave zaradi težav z bazno postajo operaterja. Premaknite se na drugo mesto in poskusite znova.
- Z uporabo naprave med premikanjem, so lahko storitve brezžičnega omrežja onemogočene zaradi težav z omrežjem operaterja.

#### **Ikona baterije je prazna**

Baterija je skoraj prazna. Napolnite baterijo.

#### **Baterija se ne napolni pravilno (za napajalnike odobrene s strani Samsunga)**

- Zagotovite, da je napajalnik pravilno povezan.
- Če sta sponki baterije umazani, baterije morda ne bo možno pravilno napolniti oz. naprava se lahko izklopi. Pozlačene kontakte obrišite in poskusite znova napolniti baterijo.

#### **Baterija se sprazni hitreje kot ob nakupu**

- Ko napravo ali baterijo izpostavite zelo nizkim ali visokim temperaturam, se uporabnost baterije zniža.
- Poraba baterije se poveča pri uporabi funkcij sporočanja ali nekaterih aplikacij, na primer iger oz. interneta.
- Baterija se tudi ob neuporabi naprave sčasoma sprazni.

#### **Naprava je vroča na dotik**

Če uporabljate aplikacije, ki porabijo več energije, ali pa uporabljate aplikacije dlje časa, je naprava morda vroča na dotik. To je običajno in ne vpliva na življenjsko dobo ali delovanje naprave.

#### **Ko vključite fotoaparat, se prikažejo sporočila o napakah**

Če želite uporabiti aplikacijo fotoaparata, mora biti v napravi dovolj razpoložljivega pomnilnika, poleg tega pa mora biti dovolj polna tudi baterija. Če se prikažejo sporočila o napakah, ko vključite fotoaparat, naredite naslednje:

- Napolnite baterijo.
- Prenesite nekaj datotek v računalnik ali pa jih izbrišite, da sprostite pomnilnik.
- Znova zaženite napravo. Če imate še vedno težave z aplikacijo za kamero, se obrnite na Samsungov servisni center.

#### **Kakovost fotografije je slabša od predogleda**

- Kakovost vaših fotografij je lahko odvisna od okolice in tehnik fotografiranja, ki jih uporabite.
- $\cdot$  Če fotografije posnamete v temnih prostorih, ponoči ali znotraj, se lahko na sliki pojavi šum oz. slike niso izostrene.

#### **Ko odprete večpredstavnostne datoteke, se prikažejo sporočila o napakah**

Če se prikažejo sporočila o napakah oz. večpredstavnostnih datotek ni moč predvajati, ko jih odprete na vaši napravi, naredite naslednje:

- Prenesite nekaj datotek v računalnik ali pa jih izbrišite, da sprostite pomnilnik.
- Preverite, ali je glasbena datoteka morda zaščitena s sistemom DRM (Digital Rights Management). Če je datoteka zaščitena z DRM, preverite, ali imate ustrezno licenco ali ključ za predvajanje datoteke.
- Zagotovite, da naprava podpira oblike datotek. Če oblika datoteke ni podprta, kot sta DivX ali AC3, namestite aplikacijo, ki jo podpira. Za potrditev oblik datotek, ki jih podpira vaša naprava, obiščite [www.samsung.com.](http://www.samsung.com)
- Vaša naprava podpira fotografije in videoposnetke, ki ste jih posneli z napravo. Fotografije in videoposnetki, ki ste jih posneli z drugimi napravami morda ne bodo delovali pravilno.
- Vaša naprava podpira večpredstavnostne datoteke, ki jih je odobril vaš ponudnik omrežnih storitev ali ponudniki dodatnih storitev. Nekatera vsebina, ki je dosegljiva na internetu, kot so melodije za zvonjenje, videoposnetki ali ozadja, morda ne bo pravilno delovala.

#### **Naprava ne najde druge naprave Bluetooth**

- Preverite, ali je v napravi vključena funkcija za brezžično povezavo Bluetooth.
- Preverite, ali funkcija za brezžično povezavo Bluetooth vključena tudi v napravi, s katero želite vzpostaviti povezavo.
- Preverite, ali sta napravi Bluetooth v medsebojnem dosegu (največ 10 m).

Če tudi s temi koraki niste odpravili težave, se obrnite na Samsungov servisni center.

#### **Vzpostavitev povezave med napravo in računalnikom ni mogoča**

- Preverite, ali je USB kabel, ki ga uporabljate, združljiv z vašo napravo.
- Preverite, ali so v računalniku nameščeni ustrezni gonilniki in ali so posodobljeni.
- Če uporabljate okolje Windows XP, preverite, ali imate na računalniku nameščen sistem Windows XP Service Pack 3 ali novejši.
- Preverite, ali je na računalniku nameščen program Samsung Kies oz. Windows Media Player 10 ali novejši.

### **Vaša naprava ne najde vaše trenutne lokacije**

Signali GPS so lahko ovirani na nekaterih krajih, kot na primer znotraj. Nastavite napravo, da uporabi Wi-Fi ali mobilno omrežje za iskanje vaše trenutne lokacije v teh primerih.

#### **Podatki, shranjeni v napravi, so izgubljeni**

Vedno ustvarite varnostno kopijo vseh pomembnih podatkov, ki so shranjeni v napravi. V nasprotnem primeru ne boste mogli obnoviti podatkov v primeru poškodbe ali izgube. Samsung ne odgovarja za izgubo podatkov, ki so shranjeni v napravi.

#### **Na zunanji strani ohišja naprave se pojavi majhna odprtina**

- Ta odprtina je potrebna proizvodna značilnost, hkrati pa se lahko pojavi manjše prestavljanje oz. vibriranje delov.
- Čez čas lahko trenje med deli povzroči, da se ta odprtina malenkost razširi.

### **Avtorske pravice**

Avtorske pravice © 2015 Samsung Electronics

Ta priročnik je zaščiten z mednarodnimi zakoni o avtorskih pravicah.

Noben del tega priročnika se ne sme reproducirati, distribuirati, prevesti ali prenašati v kakršnikoli obliki ali na kakršenkoli način, v elektronski ali mehanski obliki, vključno s fotokopiranjem, snemanjem ali shranjevanjem v kakršnemkoli sistemu za shranjevanje in pridobivanje podatkov, brez predhodnega pisnega dovoljenja družbe Samsung Electronics.

## **Blagovne znamke**

- SAMSUNG in logotip SAMSUNG sta registrirani blagovni znamki podjetja Samsung Electronics.
- Bluetooth<sup>®</sup> je registrirana blagovna znamka družbe Bluetooth SIG, Inc. po svetu.
- Wi-Fi®, Wi-Fi Protected Setup™, Wi-Fi Direct™, Wi-Fi CERTIFIED™ in logotip Wi-Fi so registrirane blagovne znamke združenja Wi-Fi Alliance.
- Vse blagovne znamke in lastniške pravice so last njihovih lastnikov.